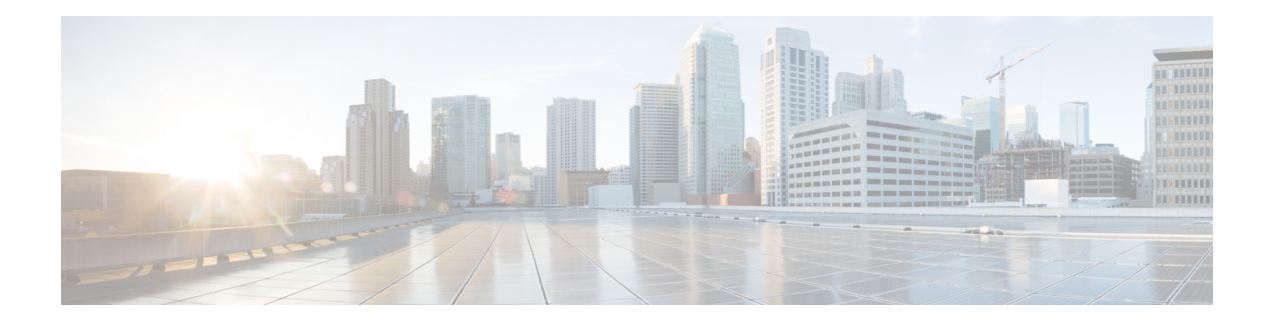

# **MPLS OAM Commands**

This module describes Multiprotocol Label Switching (MPLS) label switched path (LSP) verification commands. These commands provide a means to detect and diagnose data plane failures and are the first set of commands in the MPLS Operations, Administration, and Maintenance (OAM) solution.

For detailed information about MPLS concepts, configuration tasks, and examples, see *Cisco IOS XR MPLS Configuration Guide for the Cisco CRS-1 Router* .

- clear mpls oam [counters,](#page-1-0) on page 2
- echo [disable-vendor-extension,](#page-3-0) on page 4
- echo [revision,](#page-4-0) on page 5
- mpls [oam,](#page-6-0) on page 7
- ping mpls [ipv4,](#page-7-0) on page 8
- ping mpls [traffic-eng,](#page-12-0) on page 13
- ping mpls [traffic-eng](#page-16-0) tunnel-tp, on page 17
- ping [pseudowire](#page-21-0) (AToM), on page 22
- ping mpls [traffic-eng](#page-25-0) tunnel-te (P2P), on page 26
- ping mpls traffic-eng [tunnel-mte](#page-28-0) (P2MP), on page 29
- ping mpls mldp [\(P2MP\),](#page-35-0) on page 36
- ping mpls mldp [\(MP2MP\),](#page-41-0) on page 42
- [show](#page-47-0) mpls oam, on page 48
- show mpls oam [database,](#page-49-0) on page 50
- [traceroute](#page-50-0) mpls ipv4, on page 51
- traceroute mpls [multipath,](#page-54-0) on page 55
- traceroute mpls [traffic-eng,](#page-58-0) on page 59
- traceroute mpls [traffic-eng](#page-61-0) tunnel-te (P2P), on page 62
- traceroute mpls traffic-eng [tunnel-mte](#page-64-0) (P2MP), on page 65
- [traceroute](#page-68-0) mpls mldp (P2MP), on page 69
- traceroute mpls mldp [\(MP2MP\),](#page-73-0) on page 74

# <span id="page-1-0"></span>**clear mpls oam counters**

To clear MPLS OAM counters, use the **clear mpls oam counters** command in EXEC mode.

**clear mpls oam counters global** | **interface** [*type interface-path-id*] | **packet**

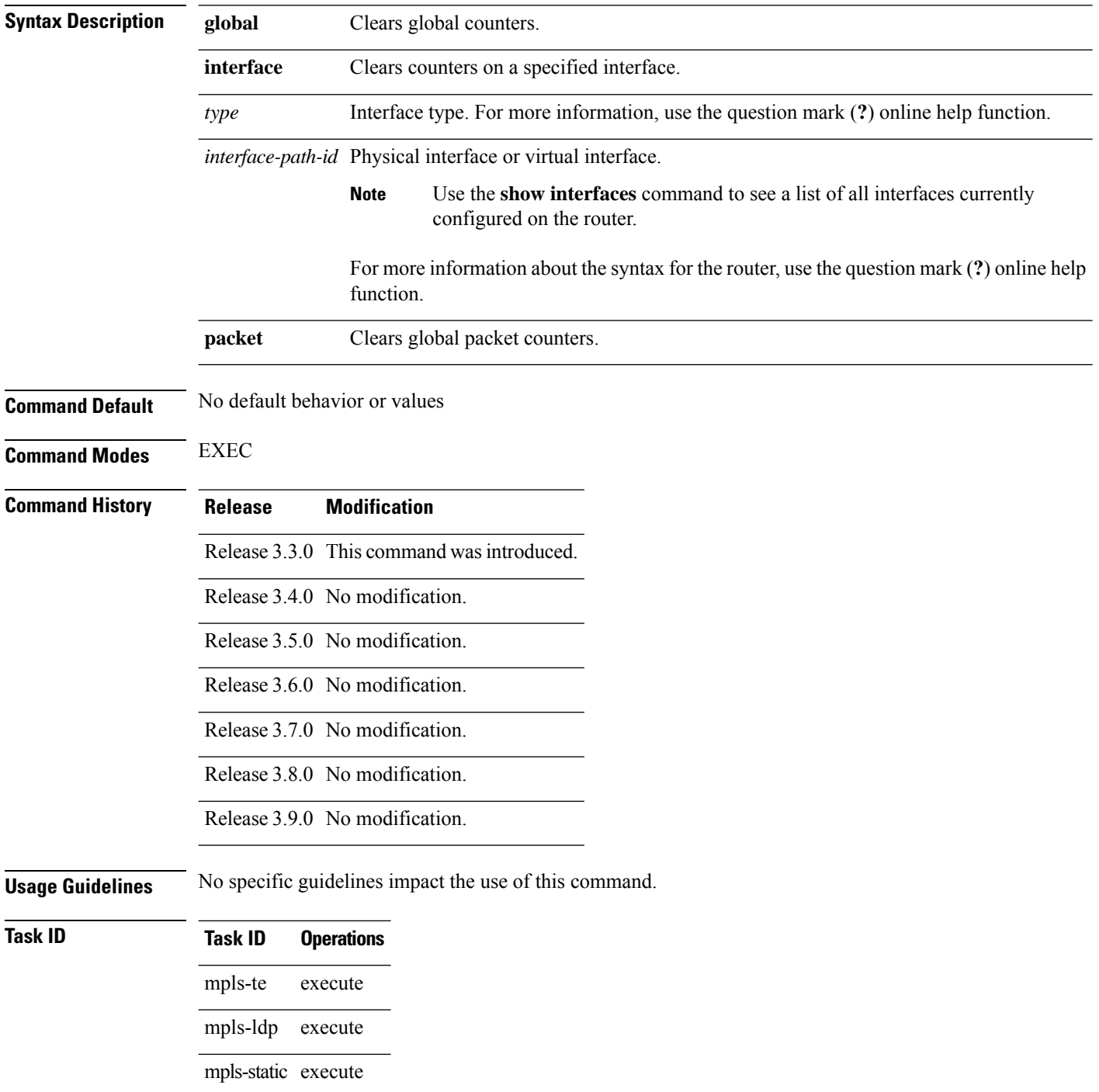

 $\overline{\phantom{a}}$ 

### **Examples** The following example shows how to clear all global MPLS OAM counters:

RP/0/RP0/CPU0:router# **clear mpls oam counters global**

### <span id="page-3-0"></span>**echo disable-vendor-extension**

To disable sending the vendor extension type length and value (TLV) in the echo request, use the **echo disable-vendor extension** command in MPLS OAM configuration mode. To return to the default behavior, use the **no** form of this command.

#### **echo disable-vendor-extension**

- **Syntax Description** This command has no arguments or keywords.
- **Command Default** The default value is 4.
- **Command Modes** MPLS OAM configuration mode

### **Command History Release Modification** Release 3.3.0 This command was introduced.

- Release 3.4.0 No modification.
- Release 3.5.0 No modification.
- Release 3.6.0 No modification.
- 

Release 3.7.0 No modification.

Release 3.8.0 No modification.

Release 3.9.0 No modification.

#### **Task ID Task ID Operations**

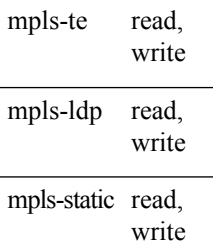

**Examples** The following example shows how to disable inclusion of the vendor extensions TLV in the echo requests:

```
RP/0/RP0/CPU0:router# configure
RP/0/RP0/CPU0:router(config)# mpls oam
RP/0/RP0/CPU0:router(config-oam)# echo disable-vendor-extension
```
## <span id="page-4-0"></span>**echo revision**

To set the echo packet revision, use the **echo revision** command in MPLS OAM configuration mode. To return to the default behavior, use the **no** form of this command.

**echo revision 1** | **2** | **3** | **4**

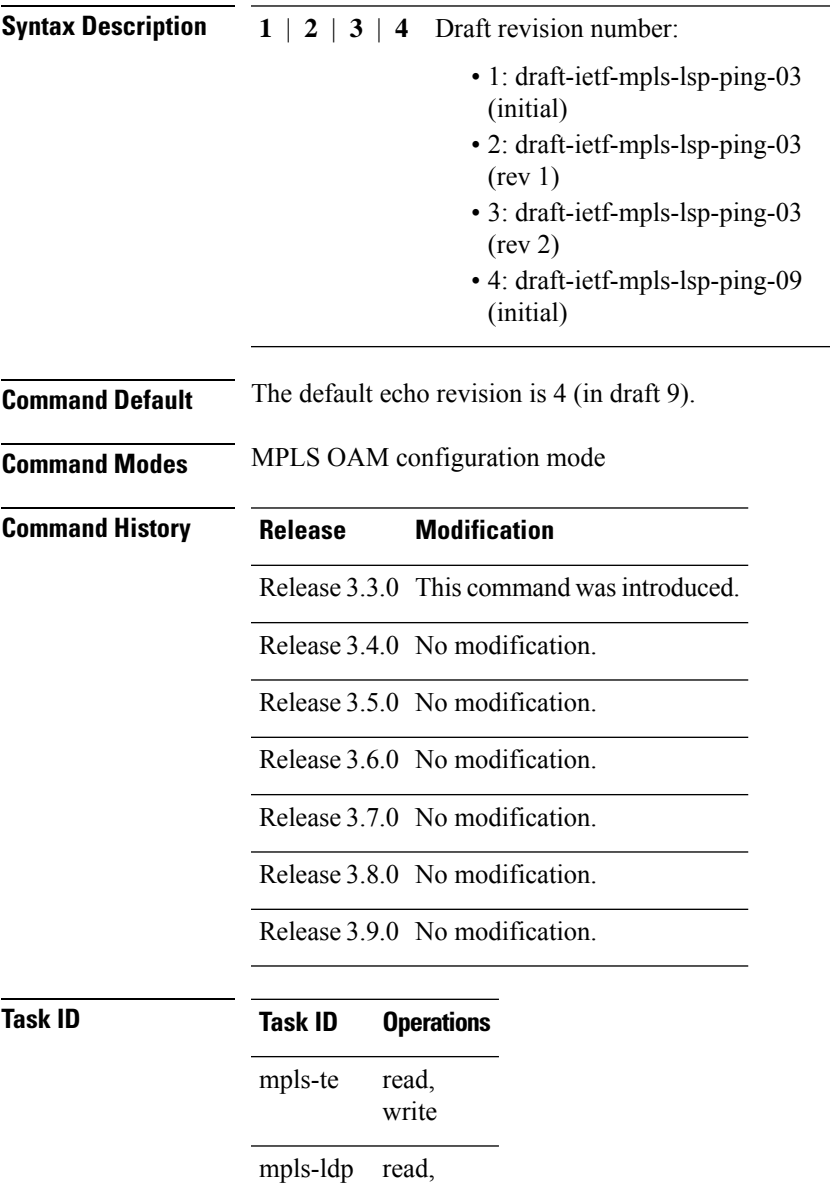

write

write

mpls-static read,

 $\overline{\phantom{a}}$ 

**Examples** The following example shows how to set the echo packet default revision:

RP/0/RP0/CPU0:router# **configure** RP/0/RP0/CPU0:router(config)# **mpls oam** RP/0/RP0/CPU0:router(config-oam)# **echo revision 1** Ш

### <span id="page-6-0"></span>**mpls oam**

To enable MPLS OAM LSP verification, use the **mpls oam** command in Global Configuration mode. To return to the default behavior, use the **no** form of this command.

#### **mpls oam**

**Syntax Description** This command has no arguments or keywords.

**Command Default** By default, MPLS OAM functionality is disabled.

**Command Modes** Global Configuration

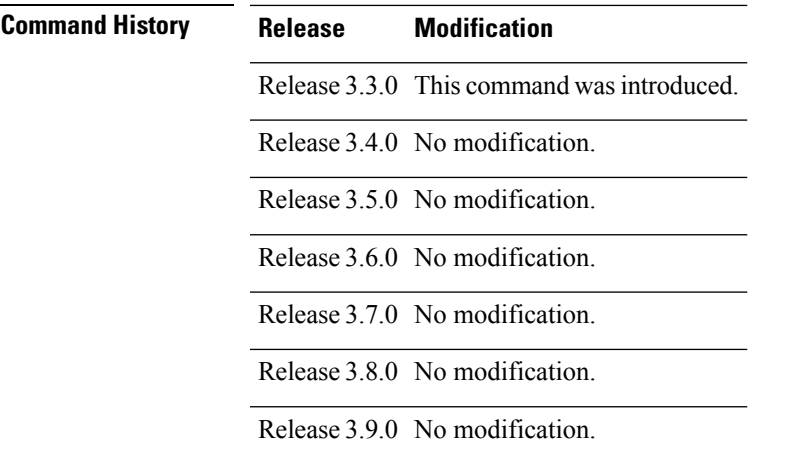

**Usage Guidelines** The **mpls oam** command and OAM functionality is described in the IETF LSP ping draft.

#### **Task ID Task ID Operations**

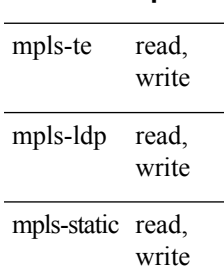

**Examples** The following example shows how to enable MPLS OAM:

RP/0/RP0/CPU0:router# **configure** RP/0/RP0/CPU0:router(config)# **mpls oam** RP/0/RP0/CPU0:router(config-oam)#

### <span id="page-7-0"></span>**ping mpls ipv4**

To check MPLS host reachability and network connectivity by specifying the destination type as a Label Distribution Protocol (LDP) IPv4 address, use the **ping mpls ipv4** command in EXEC mode.

**ping mpls ipv4** *address/mask* [ **destination** *start-address end-address increment* ] [**dsmap**] [ **exp** *exp-bits* ] [**force-explicit-null**] [ **interval** *min-send-delay* ] [ **output interface** *type interface-path-id* [ **nexthop** *nexthop-iaddress* ] | [ **nexthop** *nexthop-address* ] ] [ **pad** *pattern* ] [ **repeat** *count* ] [ **reply dscp** *dscp-value* | **reply mode ipv4** | **no-reply** | **router-alert** | **reply pad-tlv** ] [ **revision** *version* ] [ **size** *packet-size* ] [ **source** *source-address* ] [ **sweep** *min value max value increment* ] [ **timeout** *timeout* ] [ **ttl** *value* ] [**verbose**]

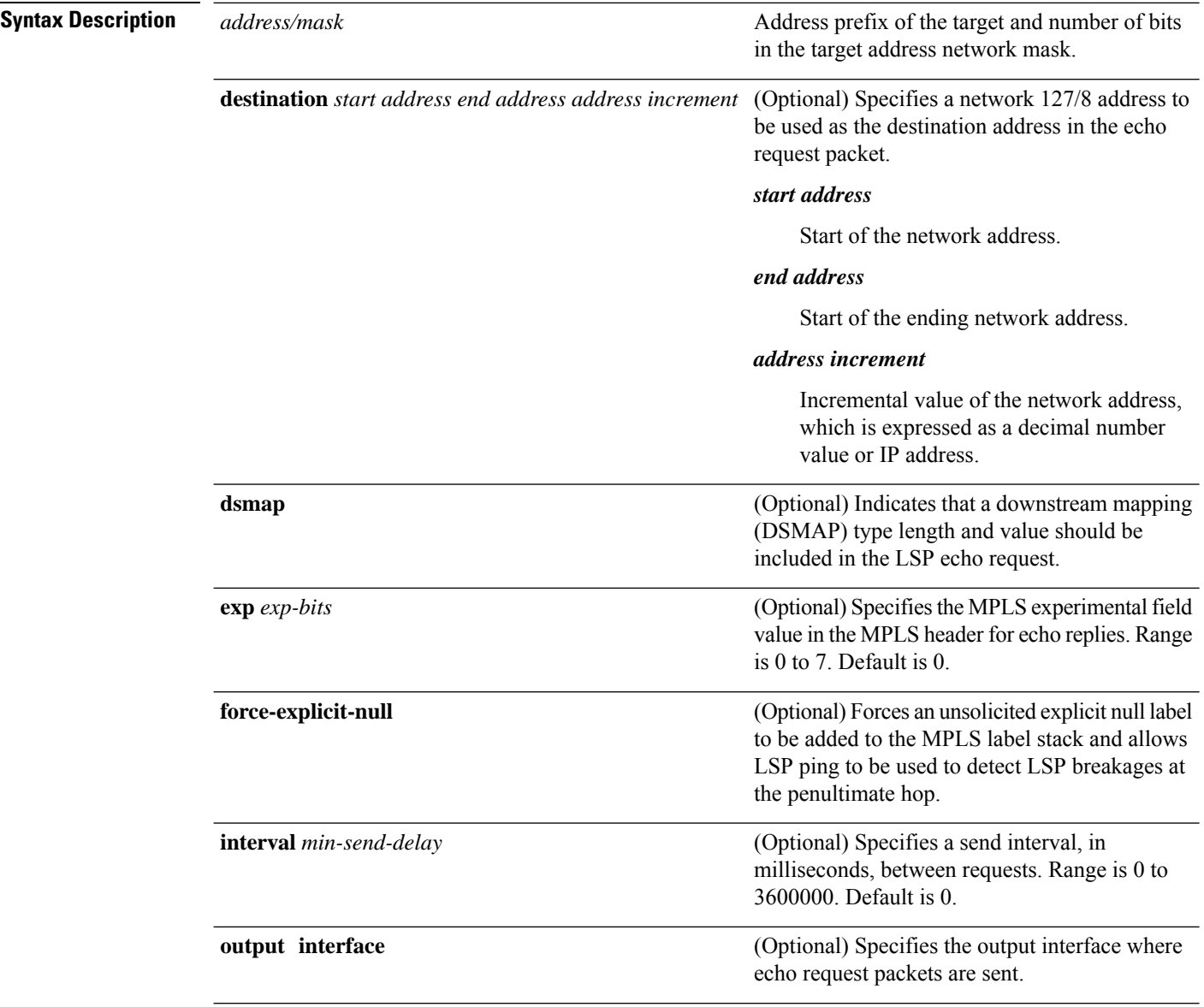

 $\mathbf{l}$ 

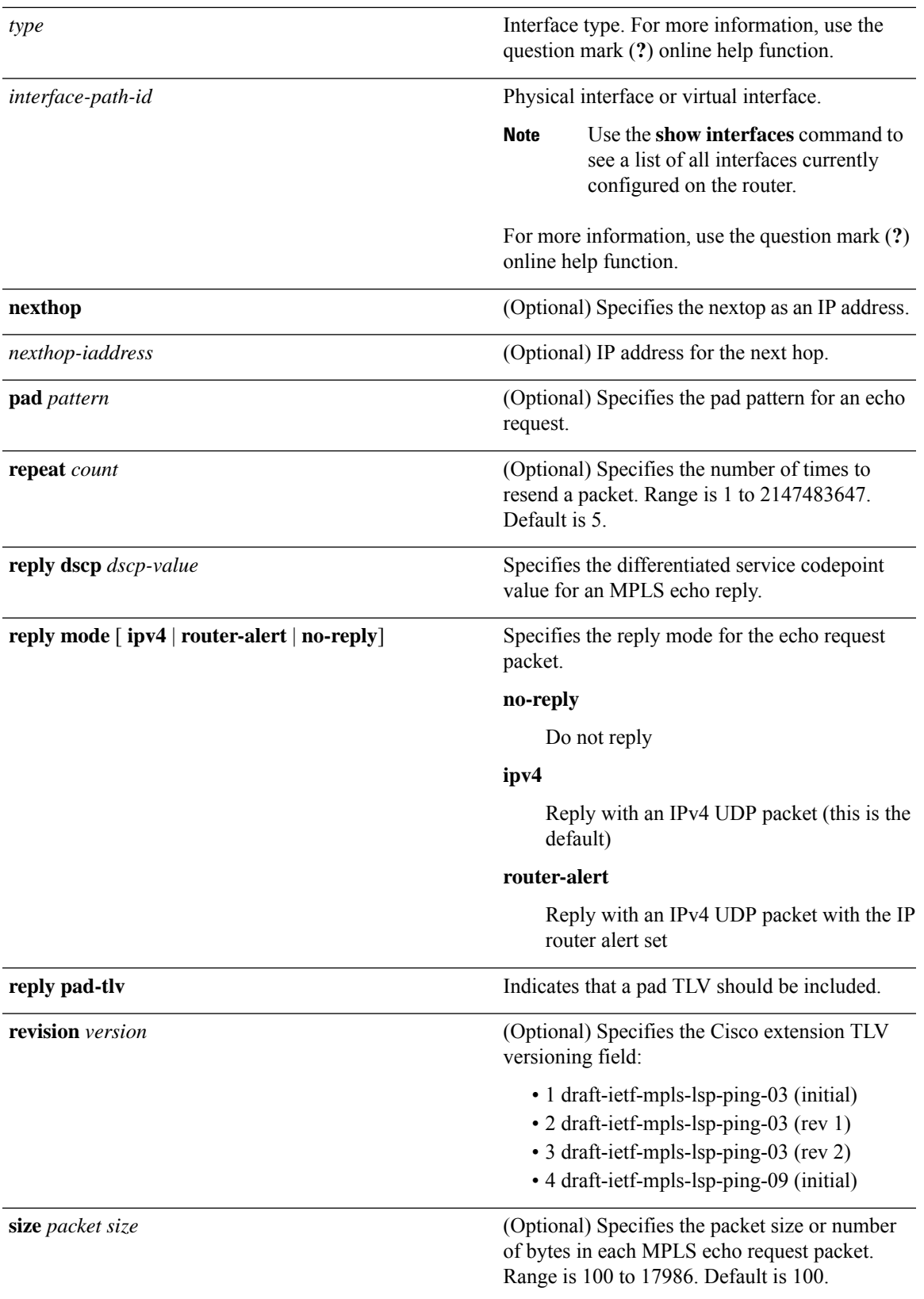

 $\mathbf I$ 

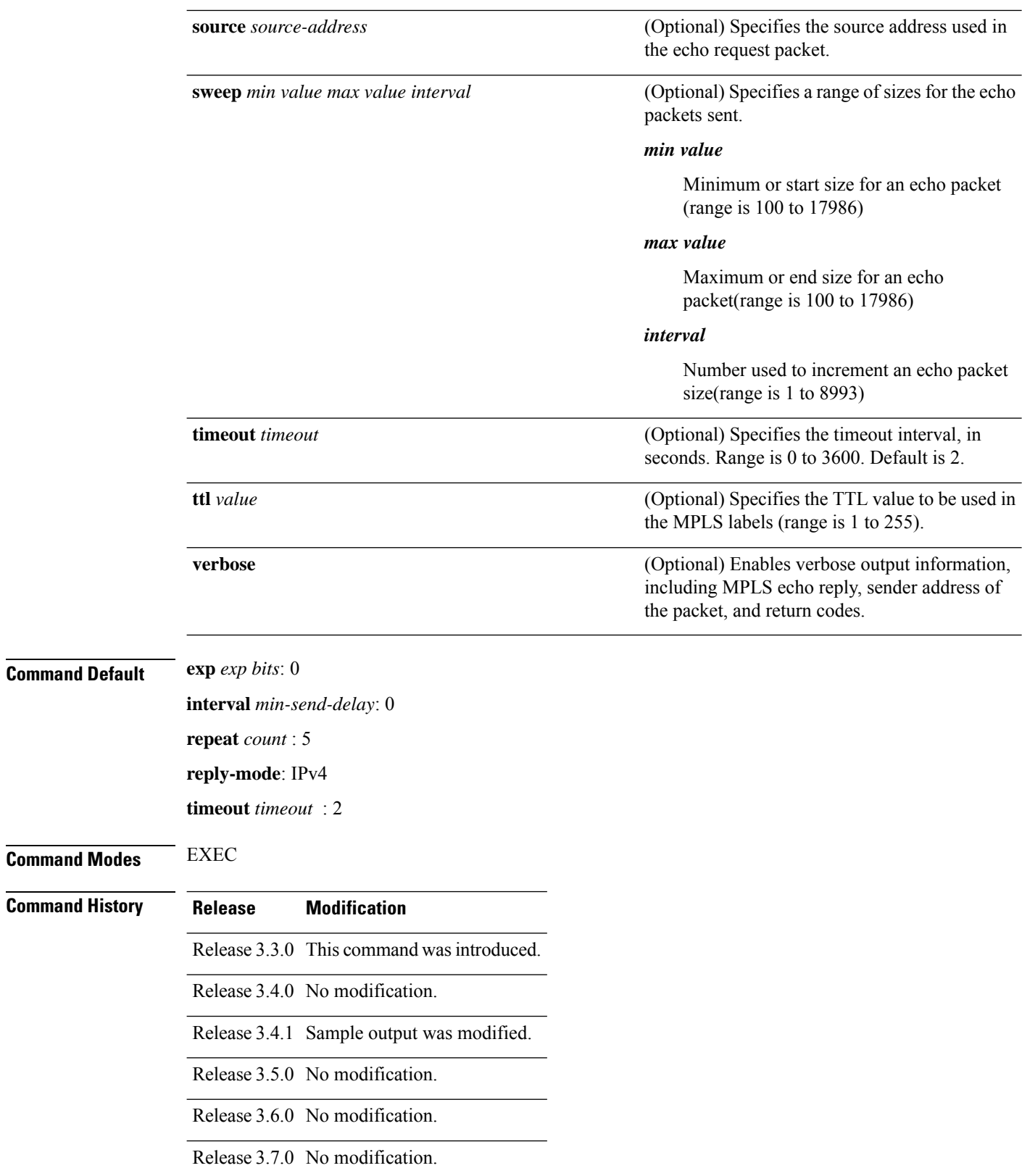

ı

 $\mathbf{l}$ 

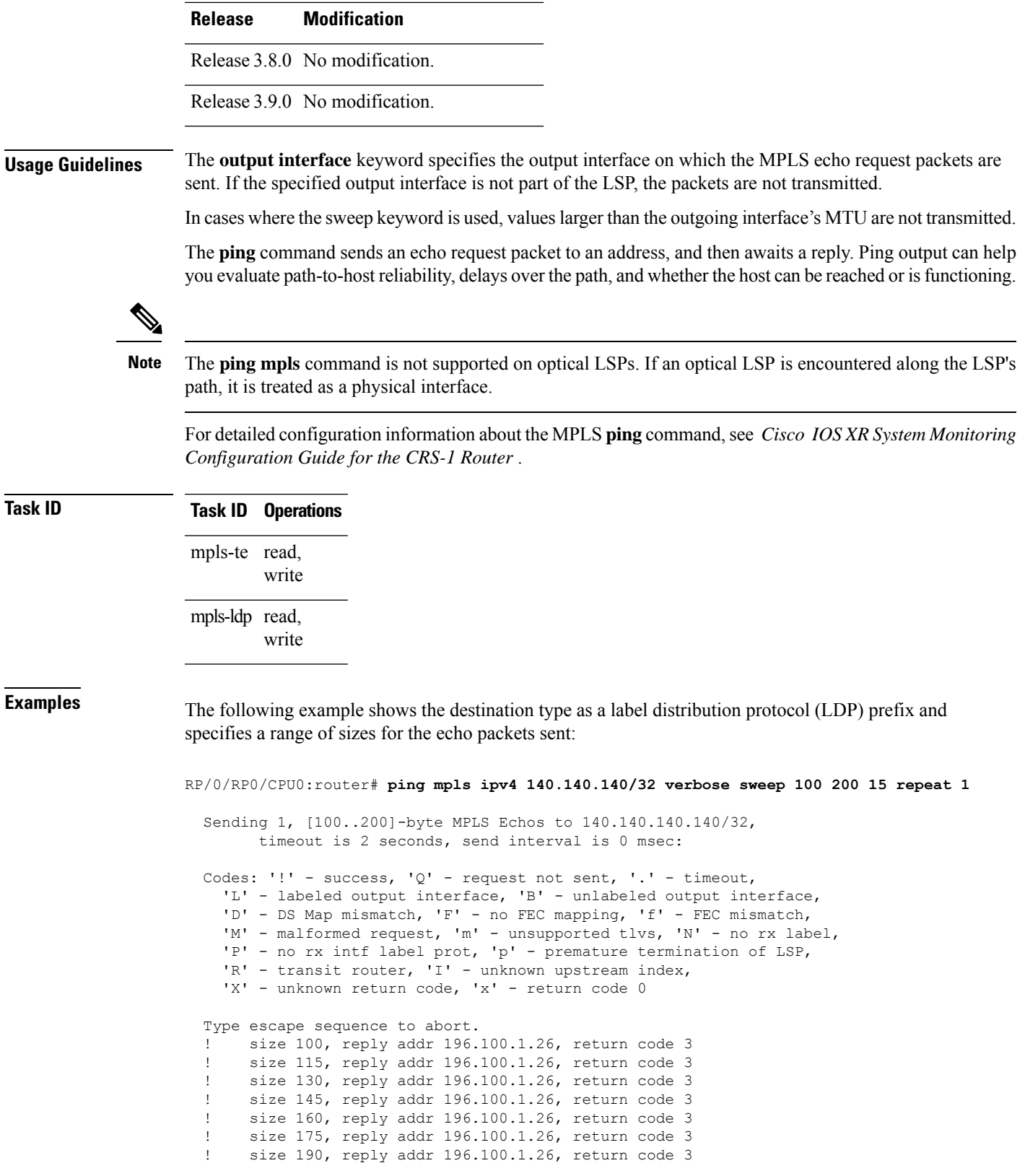

Success rate is 100 percent  $(7/7)$ , round-trip min/avg/max =  $5/6/8$  ms

The following example shows the destination type as a label distribution protocol (LDP) prefix and specifies FEC type as generic and verbose option:

```
RP/0/RP0/CPU0:router# ping mpls ipv4 11.11.11.11/32 fec-type generic output interface
gigabitEthernet 0/0/0/3
nexthop 172.40.103.2 verbose
Sending 5, 100-byte MPLS Echos to 11.11.11.11/32,
     timeout is 2 seconds, send interval is 0 msec:
Codes: '!' - success, 'Q' - request not sent, '.' - timeout,
  'L' - labeled output interface, 'B' - unlabeled output interface,
  'D' - DS Map mismatch, 'F' - no FEC mapping, 'f' - FEC mismatch,
  'M' - malformed request, 'm' - unsupported tlvs, 'N' - no rx label,
  'P' - no rx intf label prot, 'p' - premature termination of LSP,
  'R' - transit router, 'I' - unknown upstream index,
  'X' - unknown return code, 'x' - return code 0
Type escape sequence to abort.
! size 100, reply addr 11.101.11.11, return code 3
! size 100, reply addr 11.101.11.11, return code 3
! size 100, reply addr 11.101.11.11, return code 3
! size 100, reply addr 11.101.11.11, return code 3
! size 100, reply addr 11.101.11.11, return code 3
Success rate is 100 percent (5/5), round-trip min/avg/max = 3/4/6 ms
```
**MPLS OAM Commands**

## <span id="page-12-0"></span>**ping mpls traffic-eng**

To specify the destination type as an MPLS-TE tunnel and tunnel interface, use the **ping mpls traffic-eng** command in EXEC mode.

**ping mpls traffic-eng tunnel** *tunnel-ID* [**dsmap**] [**exp** *exp-bits* ] [**force-explicit-null**] [**interval** *min-send-delay*] [**pad** *pattern*] [**repeat** *count*] [**reply dscp** *dscp-value* | **reply mode ipv4** | **no-reply** | **router-alert** | **reply pad-tlv**] [**revision** *version*] [**size** *packet-size*] [**source** *source-address*] [**sweep** *min-value max-value increment*] [**timeout** *timeout*] [**ttl** *value*] [**verbose**]

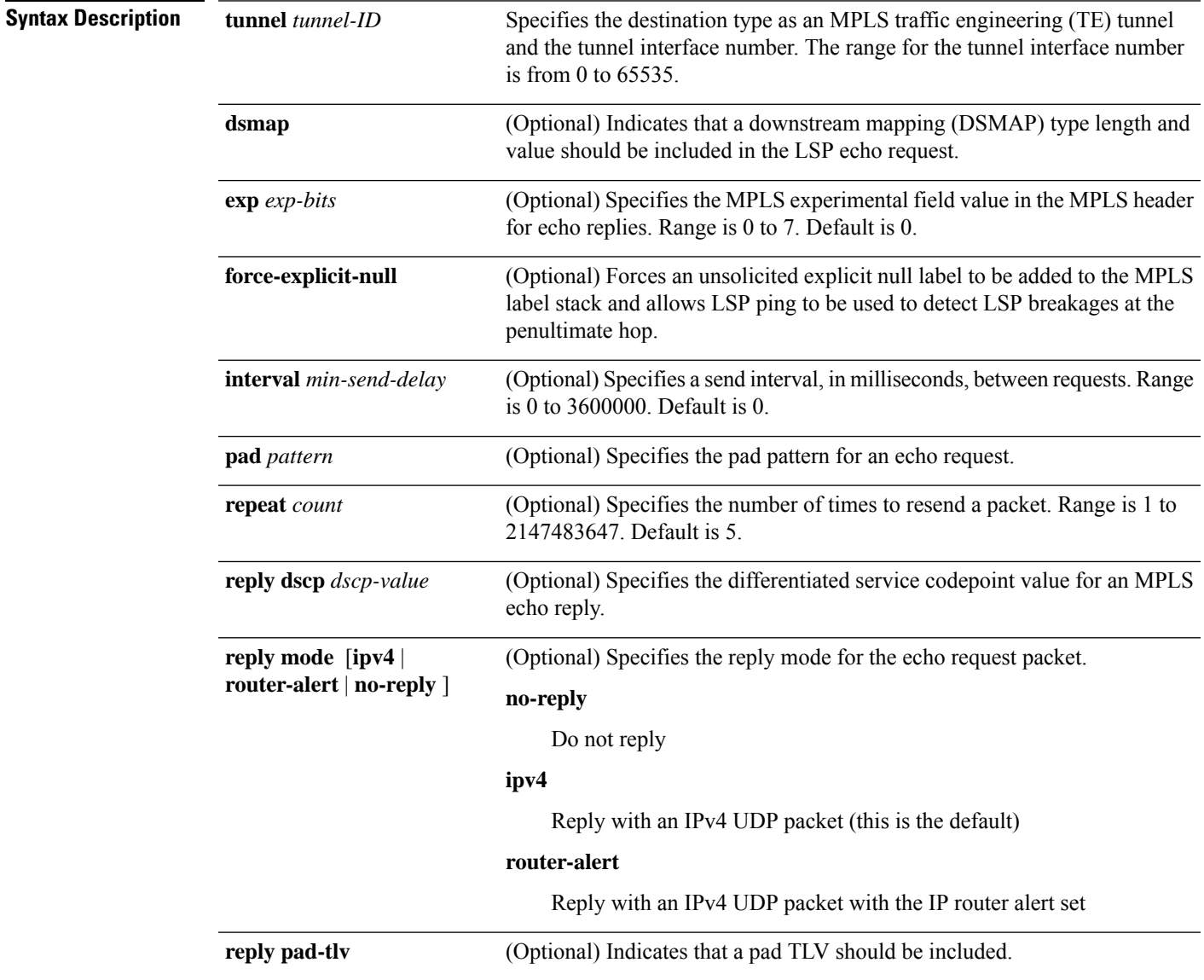

I

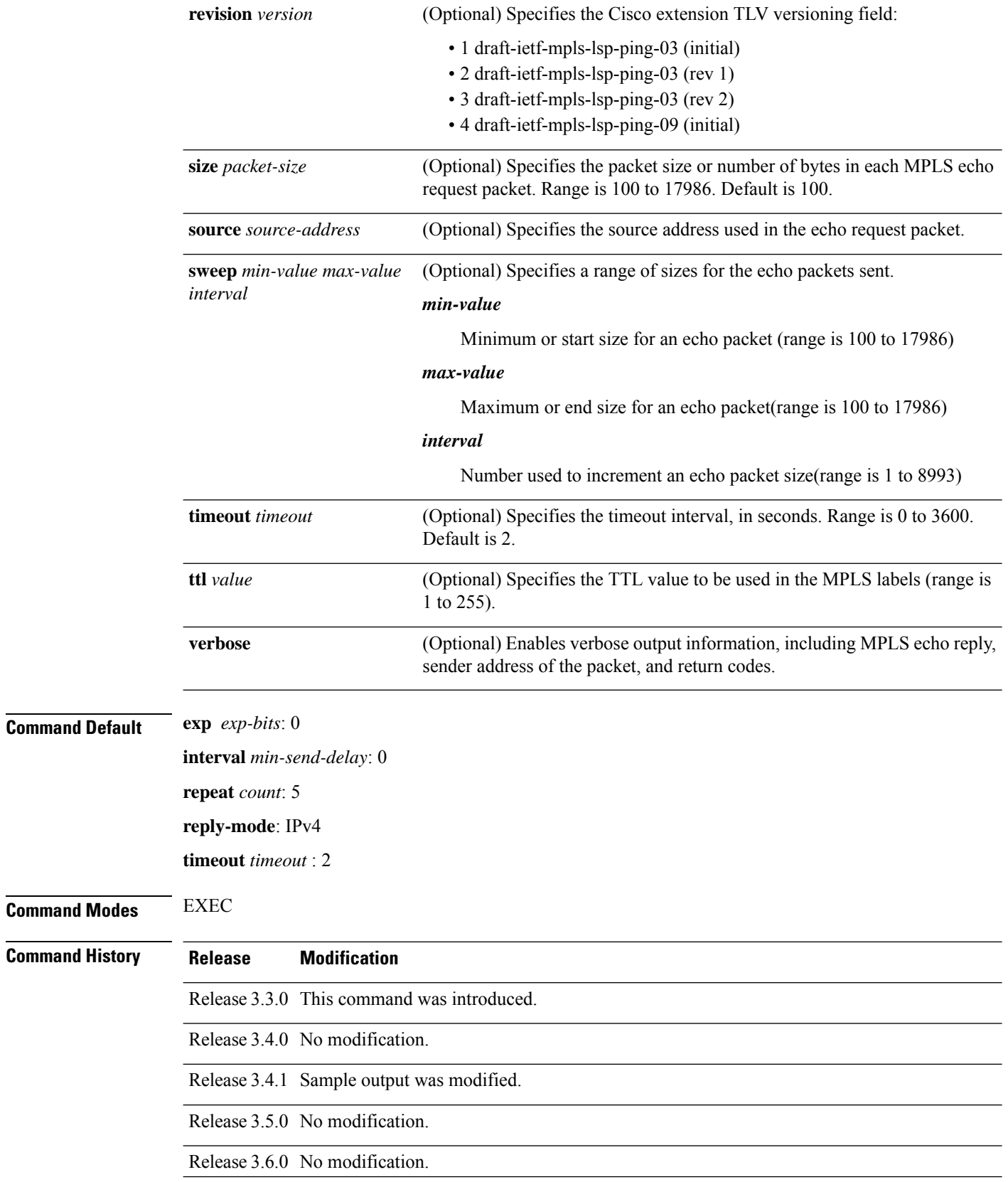

Π

 $\mathbf{l}$ 

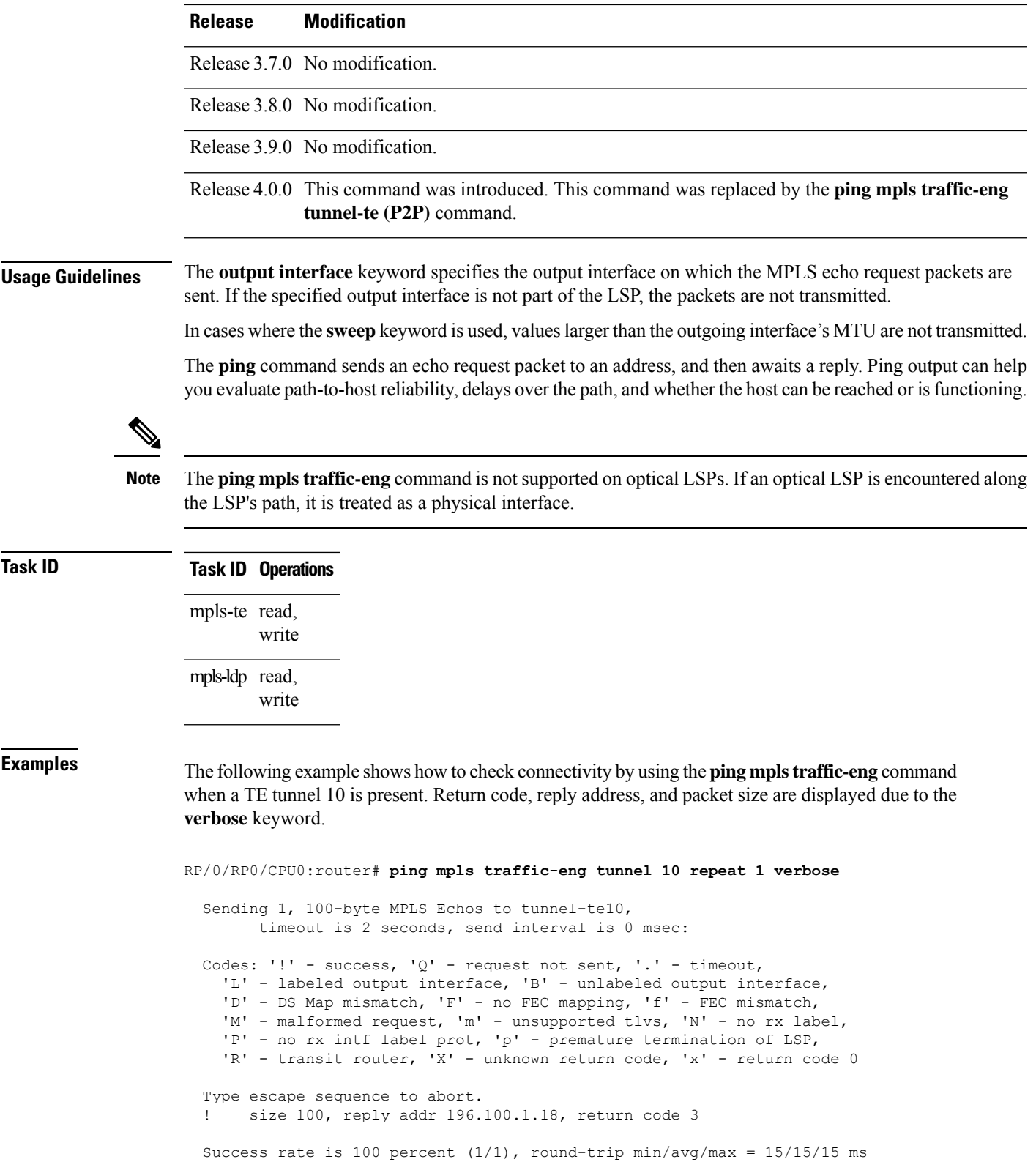

 $\mathbf I$ 

#### **Related Command**

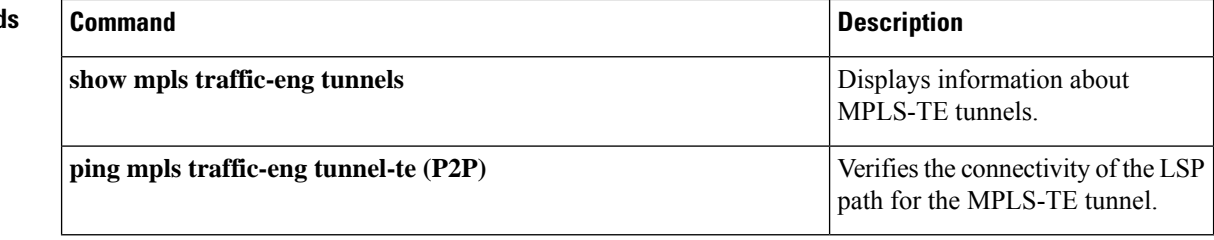

Π

## <span id="page-16-0"></span>**ping mpls traffic-eng tunnel-tp**

To specify the destination type as an MPLS-TP tunnel and tunnel interface, use the **ping mpls traffic-eng tunnel-tp**command in EXEC mode.

**ping mplstraffic-eng tunnel-tp** *tunnel-id* [**ddmap**] [**destination** *start-address end-address increment*] [**dsmap**] [ **encapcv-ip** | **cv-non-ip** | **ip**] [**exp** *exp-bits*] [**flags fec** | **reverse-verification** ] [**interval** *min-send-delay*][ **lspactive** | **protect** | **working**][**pad** *pattern*][**repeat** *count*] [**reply dscp** *dscp-value* | **modecontrol-channel** | **no-reply** | **pad-tlv**] [**size** *packet-size*] [**source** *source-address*] [**sweep** *min value max value increment*] [**timeout** *timeout*] [**ttl** *value*] [**verbose**]

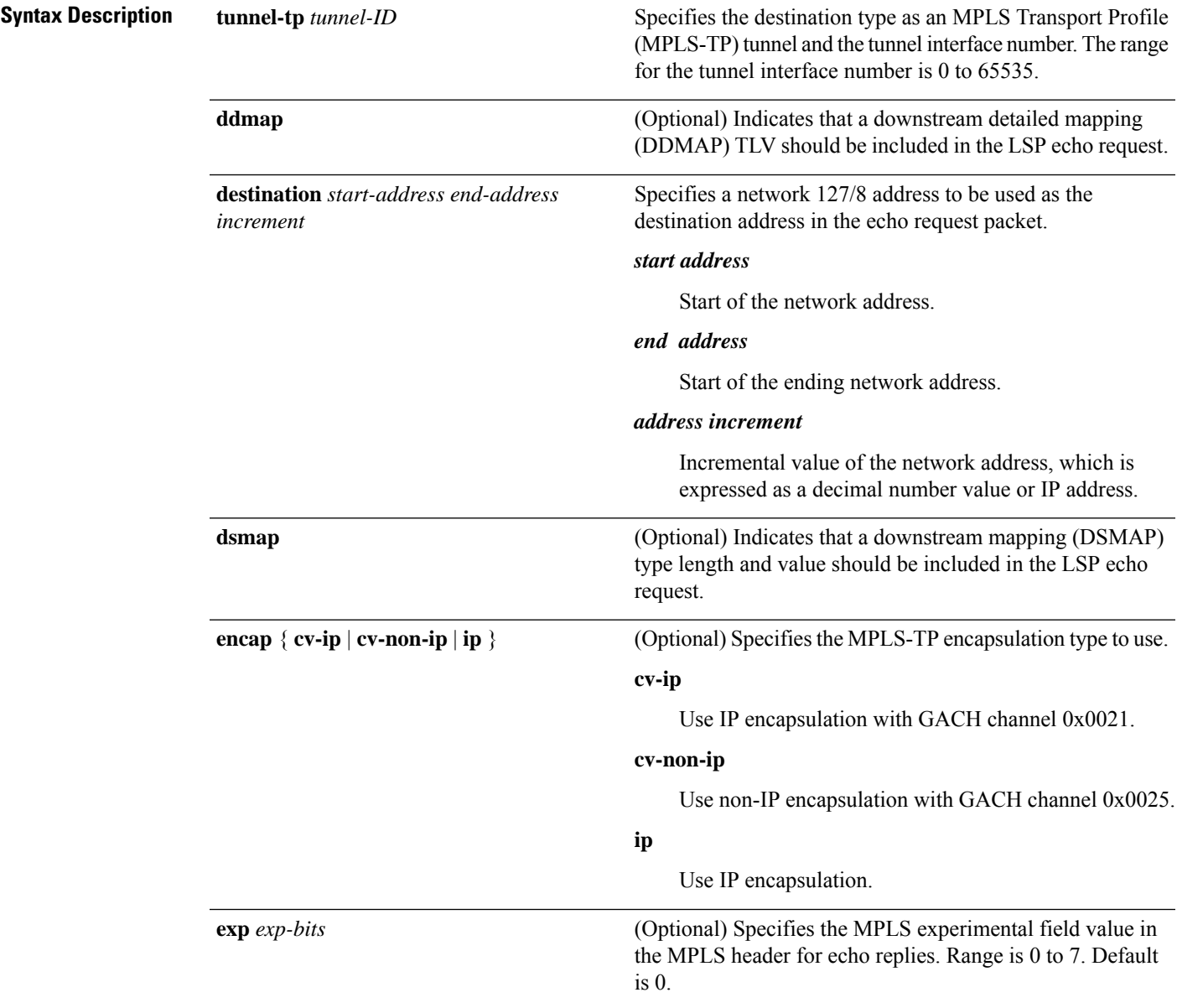

 $\mathbf I$ 

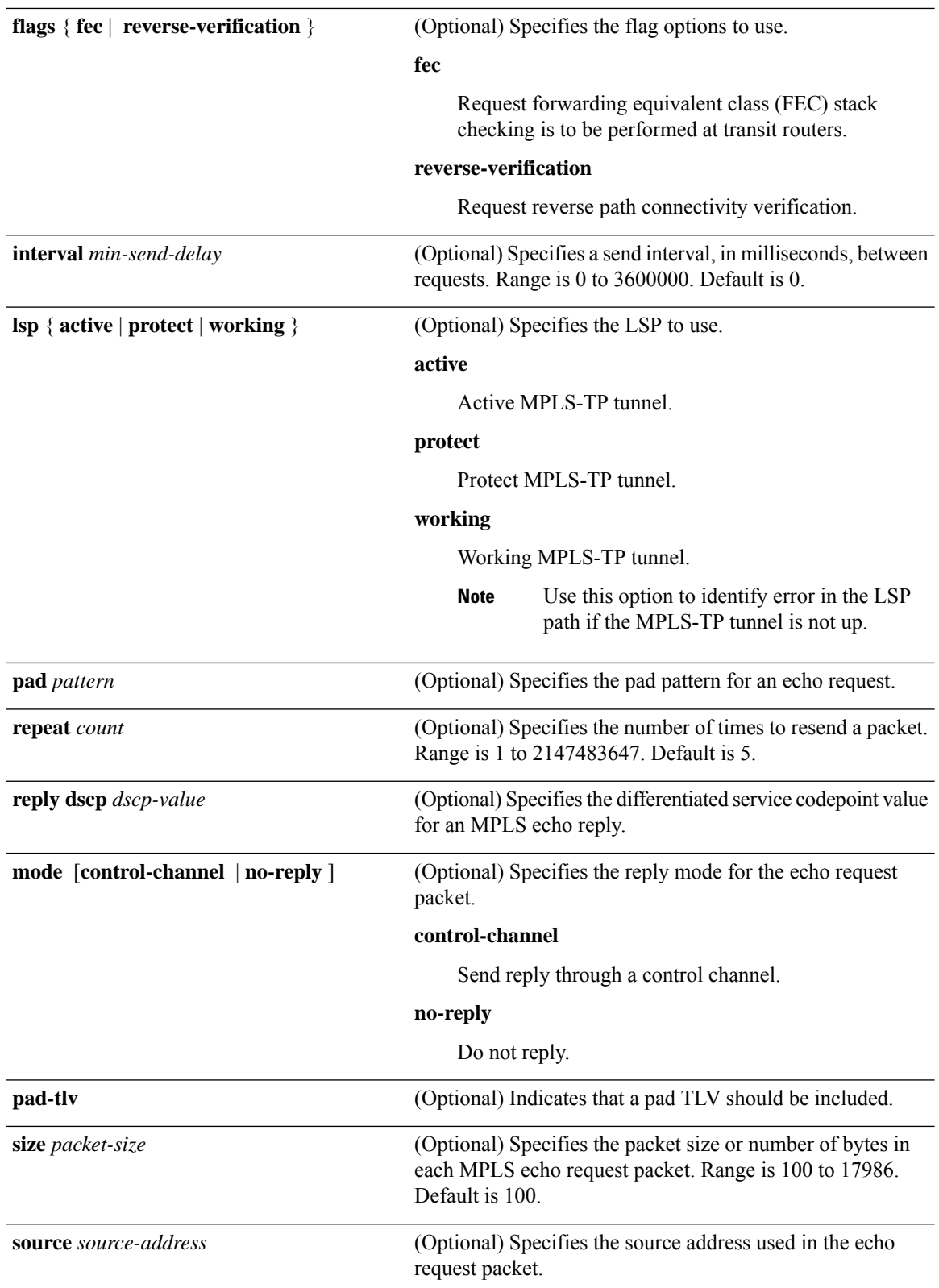

ı

 $\overline{\text{Task ID}}$ 

 $\mathbf{l}$ 

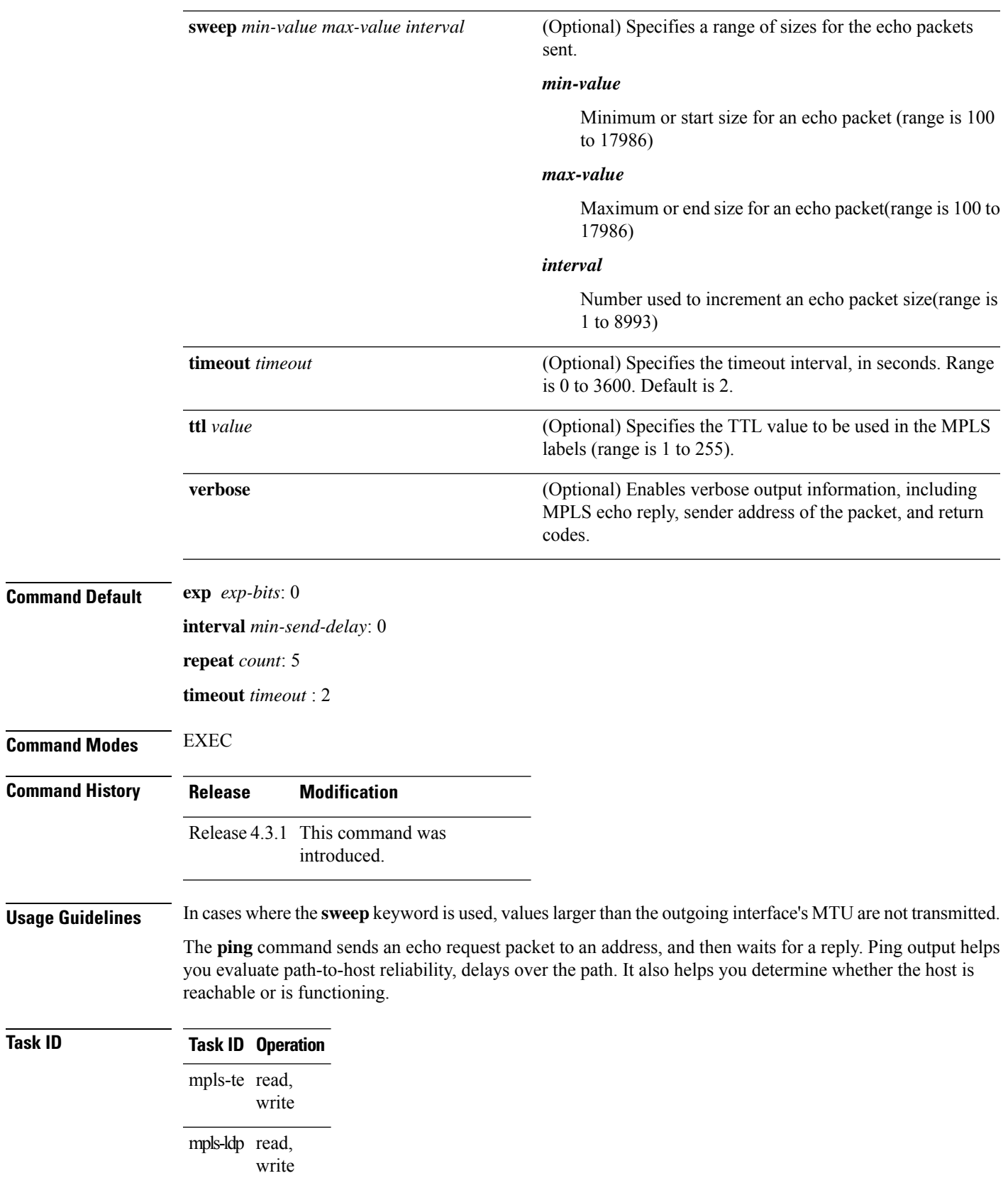

**Examples** The following sample output is from the **ping mpls traffic-eng tunnel-tp** command using the non-IP-ACH encapsulation:

```
RP/0/RP0/CPU0:router# ping mpls traffic-eng tunnel-tp 1 encap cv-non-ip
Sending 5, 100-byte MPLS Echos to tunnel-tp1,
      timeout is 2 seconds, send interval is 0 msec:
Codes: '!' - success, 'Q' - request not sent, '.' - timeout,
  'L' - labeled output interface, 'B' - unlabeled output interface,
  'D' - DS Map mismatch, 'F' - no FEC mapping, 'f' - FEC mismatch,
  'M' - malformed request, 'm' - unsupported tlvs, 'N' - no rx label,
  'P' - no rx intf label prot, 'p' - premature termination of LSP,
  'R' - transit router, 'I' - unknown upstream index,
  'X' - unknown return code, 'x' - return code 0
Type escape sequence to abort.
!!!!!
Success rate is 100 percent (5/5), round-trip min/avg/max = 3/11/45 ms
```
The following sample output is from the **ping mpls traffic-eng tunnel-tp** command using the non-IP-ACH encapsulation and verbose option:

```
RP/0/RP0/CPU0:router# ping mpls traffic-eng tunnel-tp 1 encap cv-non-ip
Sending 5, 100-byte MPLS Echos to tunnel-tp1,
     timeout is 2 seconds, send interval is 0 msec:
Codes: '!' - success, 'Q' - request not sent, '.' - timeout,
  'L' - labeled output interface, 'B' - unlabeled output interface,
  'D' - DS Map mismatch, 'F' - no FEC mapping, 'f' - FEC mismatch,
  'M' - malformed request, 'm' - unsupported tlvs, 'N' - no rx label,
  'P' - no rx intf label prot, 'p' - premature termination of LSP,
  'R' - transit router, 'I' - unknown upstream index,
  'X' - unknown return code, 'x' - return code 0
Type escape sequence to abort.
! size 100, reply node id 12.12.12.3, global id 0, return code 3
! size 100, reply node id 12.12.12.3, global id 0, return code 3
! size 100, reply node id 12.12.12.3, global id 0, return code 3
! size 100, reply node id 12.12.12.3, global id 0, return code 3
! size 100, reply node id 12.12.12.3, global id 0, return code 3
Success rate is 100 percent (5/5), round-trip min/avg/max = 3/3/4 ms
```
The following sample output is from the **ping mpls traffic-eng tunnel-tp** command using the non-IP-ACH encapsulation and DSMAP/DDMAP option:

```
RP/0/RP0/CPU0:router# ping mpls traffic-eng tunnel-tp 1 encap cv-non-ip
Sending 1, 100-byte MPLS Echos to tunnel-tp1,
      timeout is 2 seconds, send interval is 0 msec:
Codes: '!' - success, 'Q' - request not sent, '.' - timeout,
  'L' - labeled output interface, 'B' - unlabeled output interface,
  'D' - DS Map mismatch, 'F' - no FEC mapping, 'f' - FEC mismatch,
  'M' - malformed request, 'm' - unsupported tlvs, 'N' - no rx label,
```
'P' - no rx intf label prot, 'p' - premature termination of LSP, 'R' - transit router, 'I' - unknown upstream index, 'X' - unknown return code, 'x' - return code 0 Type escape sequence to abort. L size 100, reply node id 12.12.12.3, global id 0, return code 8 Echo Reply received from Node ID 12.12.12.3, Global ID 0 DSMAP 0, Ingress Link ID 3, Egress Link ID 4 Depth Limit 0, MRU 1500 [Labels: 1100 Exp: 0]

```
Success rate is 0 percent (0/1)
```
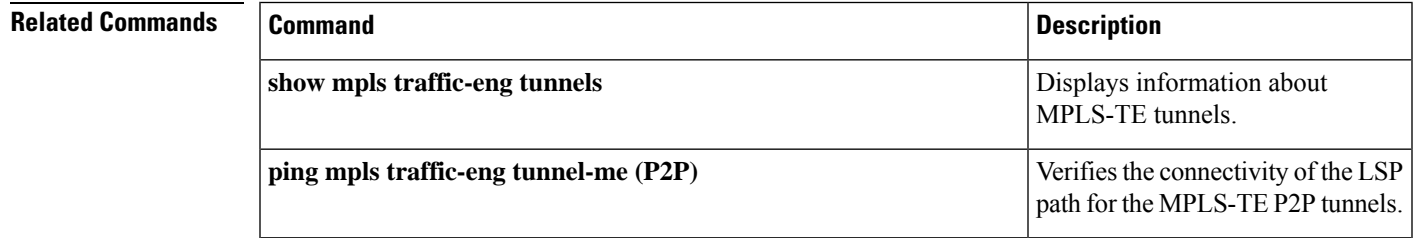

## <span id="page-21-0"></span>**ping pseudowire (AToM)**

To verify connectivity between provider edge (PE) LSRs in an Any Transport over MPLS (AToM) setup, use the **ping pseudowire** command in EXEC mode.

**ping** [**mpls**] **pseudowire** *remote-PE -address pw-id* | **fec-129 aii-type1** | **aii-type2 vpls-id** *ipv4-address:nn as-number:nn* **target** *router-id* [ **exp** *exp-bits* ] [ **interval** *min-send-delay* ] [ **pad** *pattern* ] [ **repeat** *count* ] [ **reply dscp** *dscp-value* | **reply mode ipv4** | **no-reply** | **router-alert** | **control-channel** | **reply pad-tlv** ] [ **size** *packet-size* ] [ **source** *source-address* ] [ **sweep** *min-value max-value increment* ] [ **timeout** *timeout* ] [ **ttl** *value* ] [**verbose**]

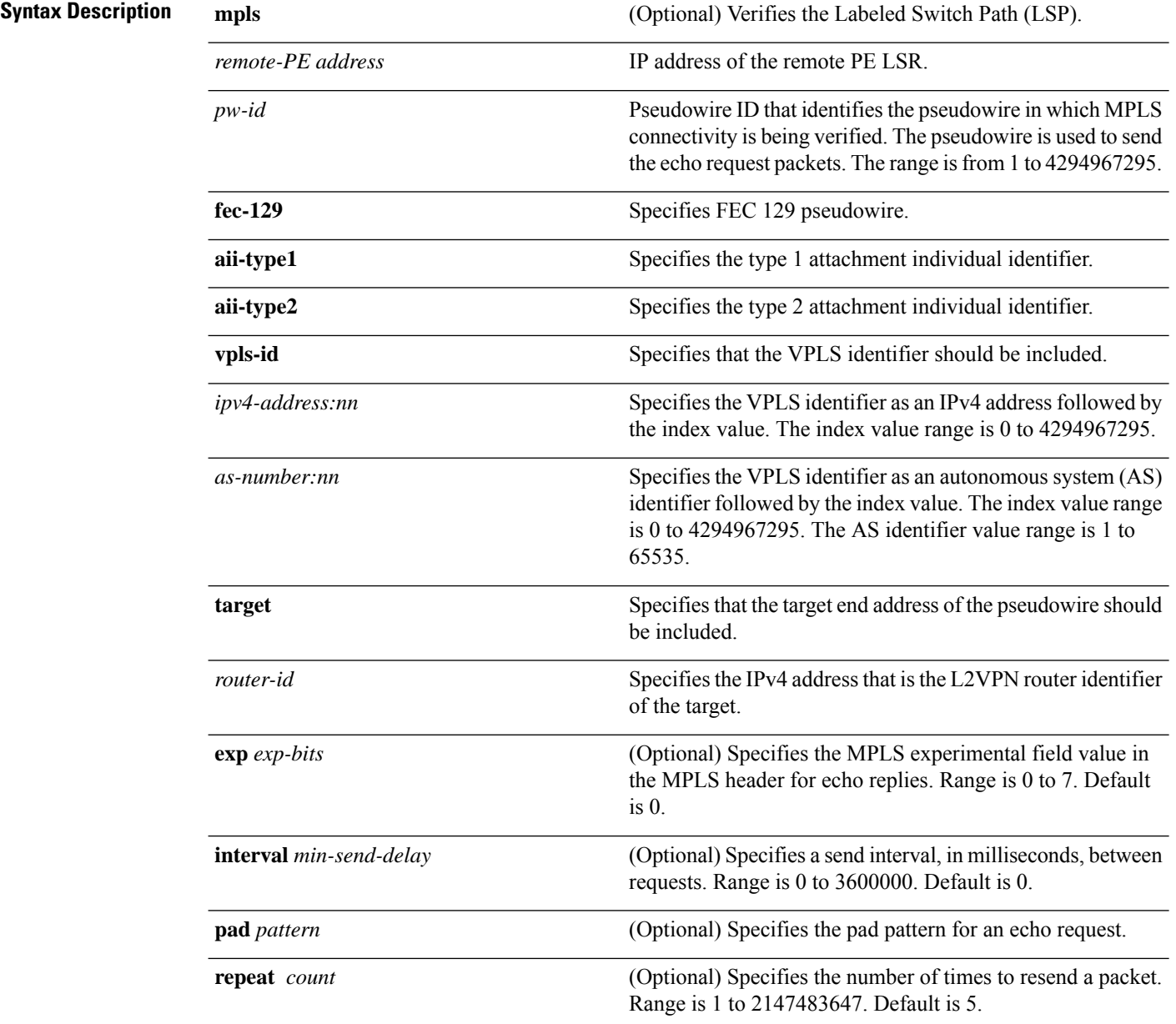

 $\mathbf{l}$ 

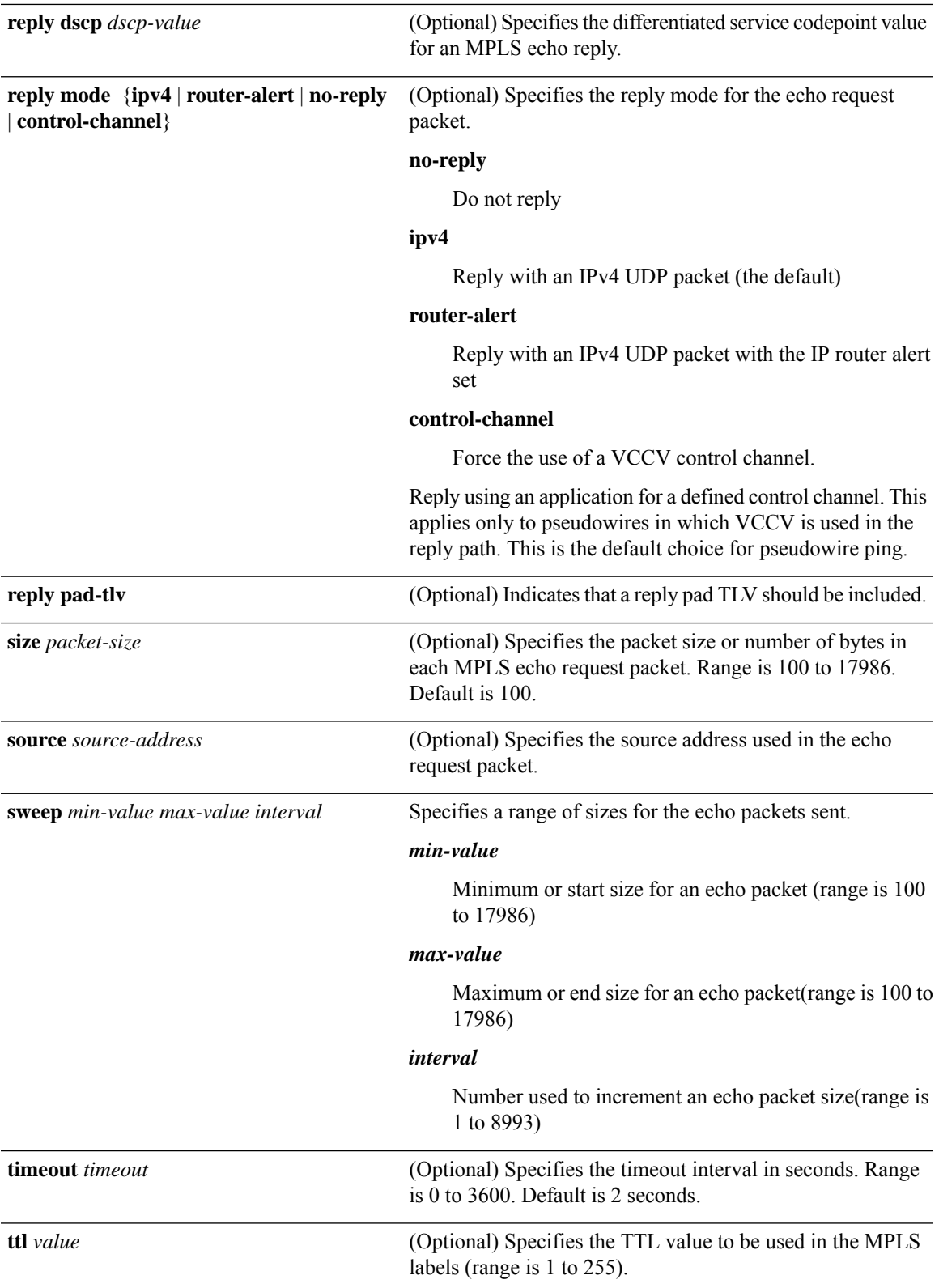

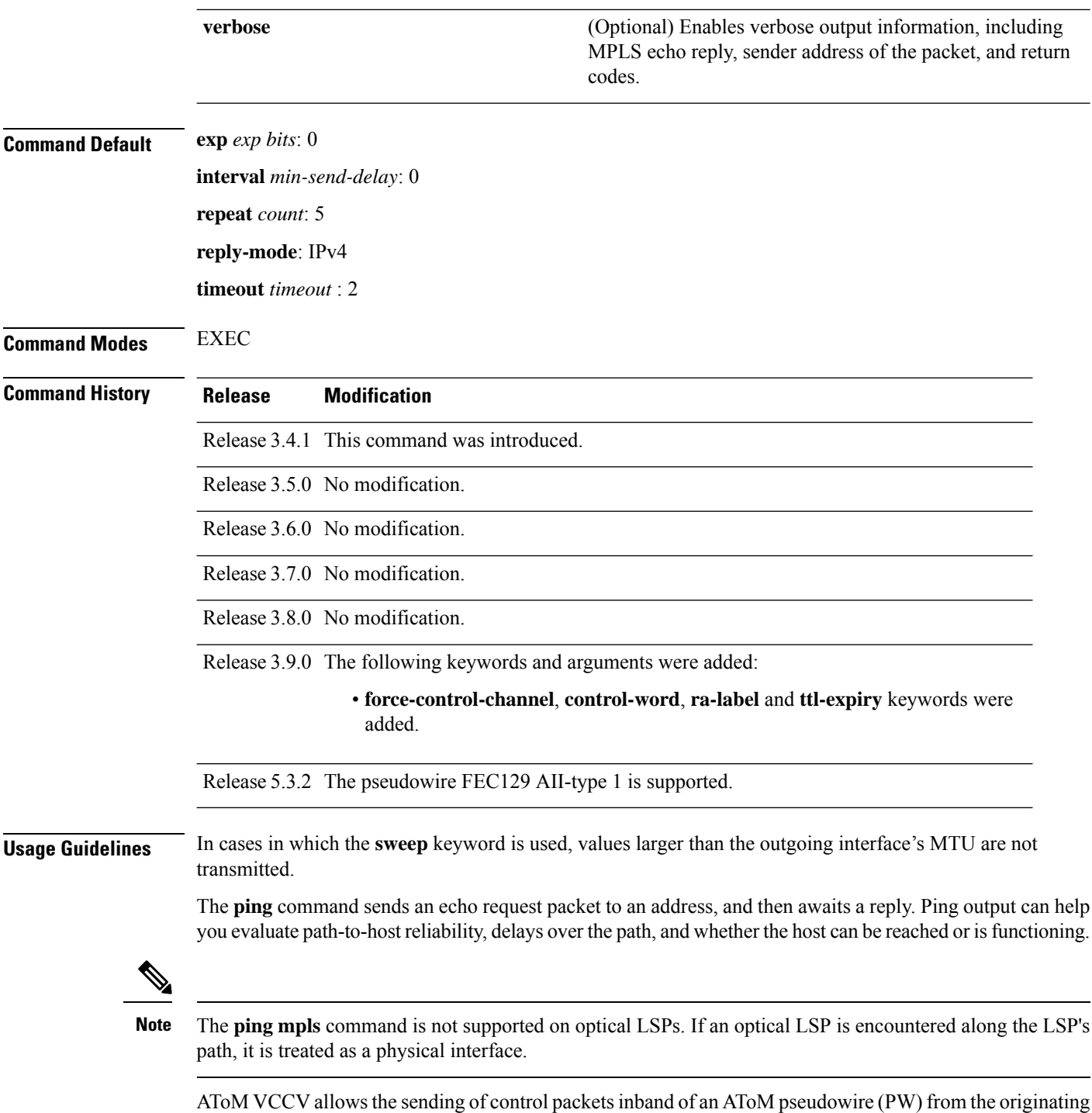

provider edge (PE) router. The transmission is intercepted at the destination PE router, instead of being forwarded to the customer edge (CE) router. This lets you use MPLS LSP ping to test the pseudowire section of AToM virtual circuits (VCs).

The no interactive version of the **ping pseudowire (AToM)** command is supported.

Ш

The control word setting is either enabled along the entire path between the Terminating-Provider Edge (T-PE) or it is completely disabled. If the control word configuration is enabled on one segment and disabled on another segment, the multisegment pseudowire does not come up.

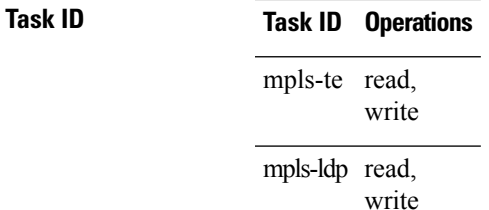

**Examples** The following example shows how the **ping mpls pseudowire** command is used to verify PE to PE connectivity in which the remote PE address is 150.150.150.150. Only one echo request packet is sent and the remote PE is to answer using IPv4 instead of the control channel.

RP/0/RP0/CPU0:router# **ping mpls pseudowire 150.150.150.150 21 repeat 1 reply mode ipv4**

Sending 1, 100-byte MPLS Echos to 150.150.150.150 VC: 21, timeout is 2 seconds, send interval is 0 msec:

Codes: '!' - success, 'Q' - request not sent, '.' - timeout, 'L' - labeled output interface, 'B' - unlabeled output interface, 'D' - DS Map mismatch, 'F' - no FEC mapping, 'f' - FEC mismatch, 'M' - malformed request, 'm' - unsupported tlvs, 'N' - no rx label, 'P' - no rx intf label prot, 'p' - premature termination of LSP, 'R' - transit router, 'I' - unknown upstream index, 'X' - unknown return code, 'x' - return code 0 Type escape sequence to abort. !

Success rate is 100 percent  $(1/1)$ , round-trip min/avg/max = 23/23/23 ms

# <span id="page-25-0"></span>**ping mpls traffic-eng tunnel-te (P2P)**

To specify the destination type as an MPLS-TE tunnel and tunnel interface, use the **ping mpls traffic-eng tunnel-te** command in EXEC mode.

**ping mpls traffic-eng tunnel-te** *tunnel-ID* **destination** *start-address end-address increment*[**dsmap**] [**exp** *exp-bits*] [**force-explicit-null**] [**interval** *min-send-delay*] [ **lspactive** | **reopt**][**pad** *pattern*] [**repeat** *count*] [**reply dscp** *dscp-value* | **mode ipv4** | **no-reply** | **router-alert** | **pad-tlv**] [**revision** *version*] [**size** *packet-size*] [**source** *source-address*] [**sweep** *min-value max-value increment*] [**timeout** *timeout*] [**ttl** *value*] [**verbose**]

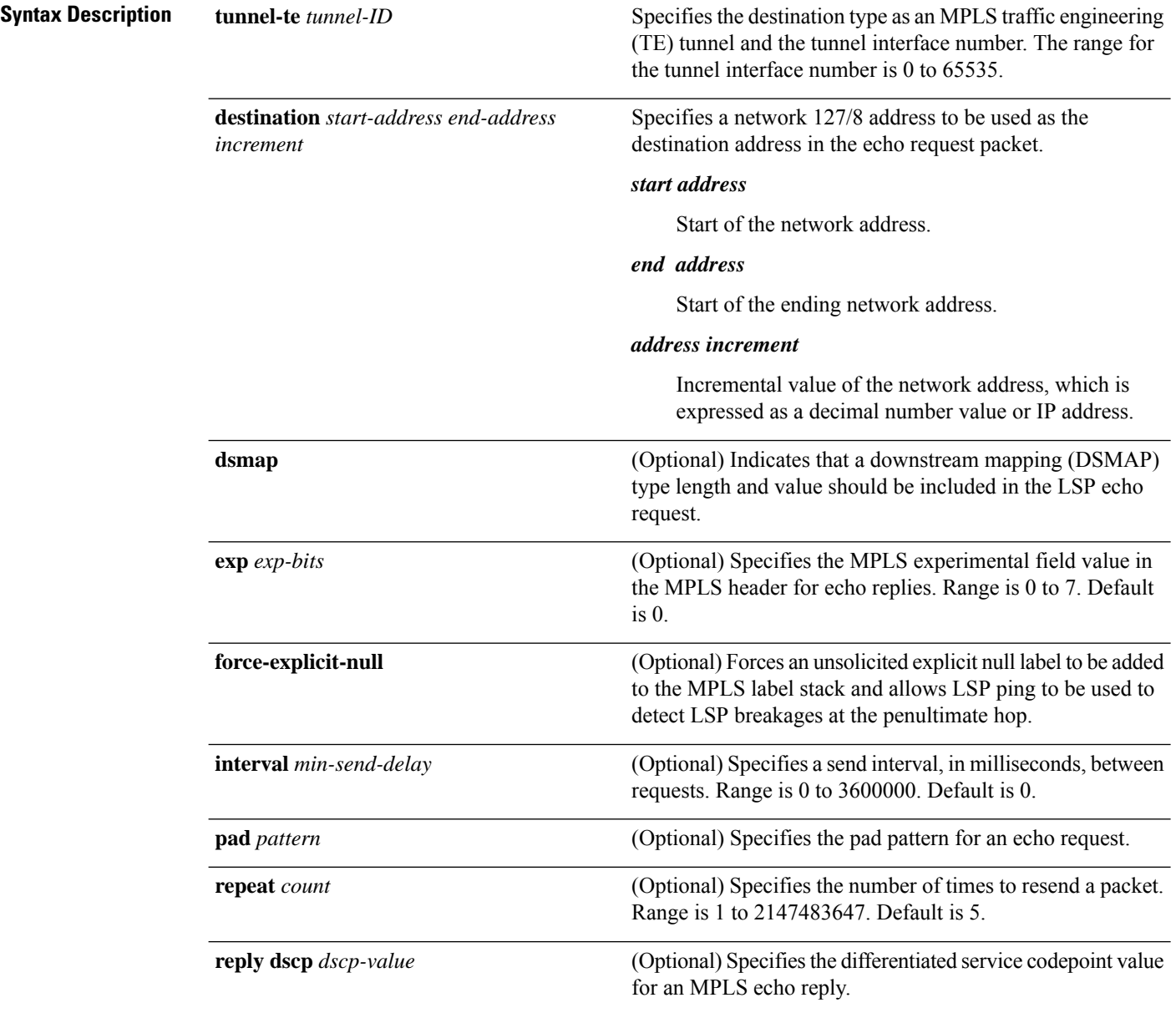

 $\mathbf I$ 

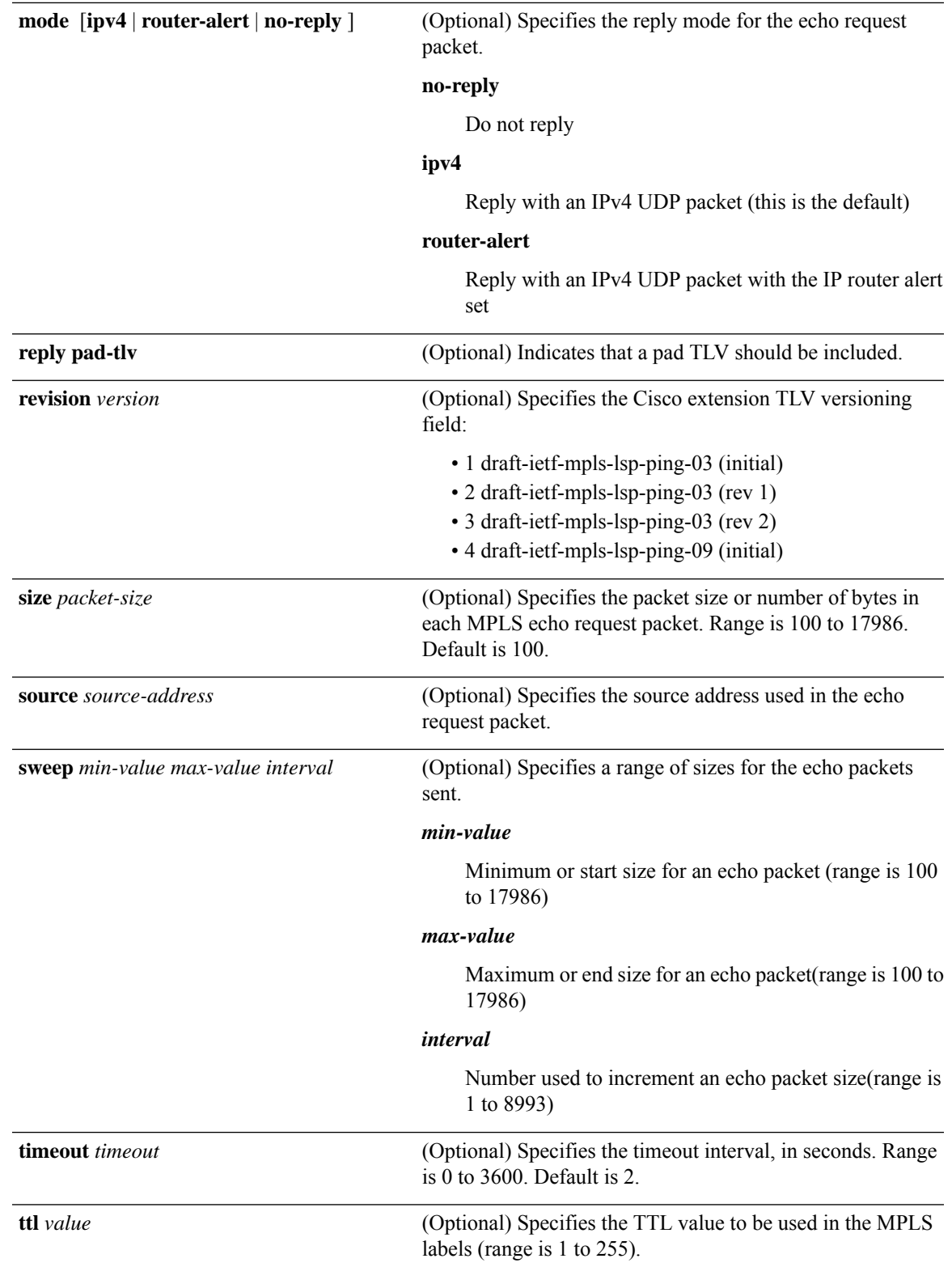

I

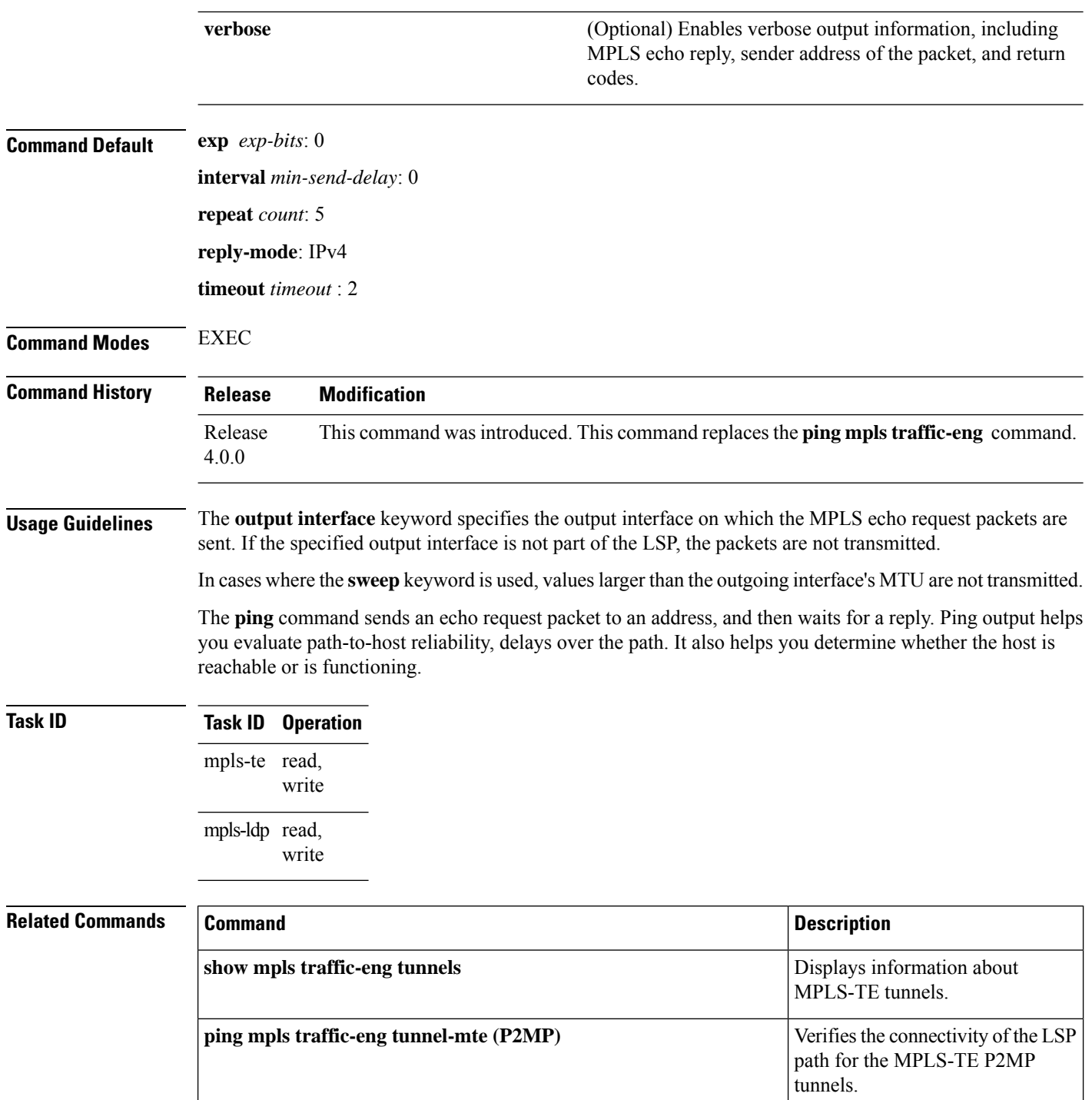

### <span id="page-28-0"></span>**ping mpls traffic-eng tunnel-mte (P2MP)**

To specify the destination type as a Point-to-Multipoint (P2MP) for MPLS-TE tunnel and tunnel interface, use the **ping mpls traffic-eng tunnel-mte** command in EXEC mode.

**ping mpls traffic-eng tunnel-mte** *tunnel-ID* [ **ddmap destination** *start-address end-address increment* ] [ **responder-id** *ipv4-address* ] [ **exp** *exp-bits* ] [ **interval** *min-send-delay* ] [ **jitter** *jitter-value* ] [ **lsp active** | **reopt** ] [ **pad** *pattern* ] [ **repeat** *count* ] [ **reply dscp** *dscp-value* | **mode ipv4** | **no-reply** | **router-alert** | **pad-tlv** ] [ **size** *packet-size* ] [ **source** *source-address* ] [ **sweep** *min-value max-value increment* ] [ **timeout** *timeout* ] [ **ttl** *value* ] [ **verbose** ]

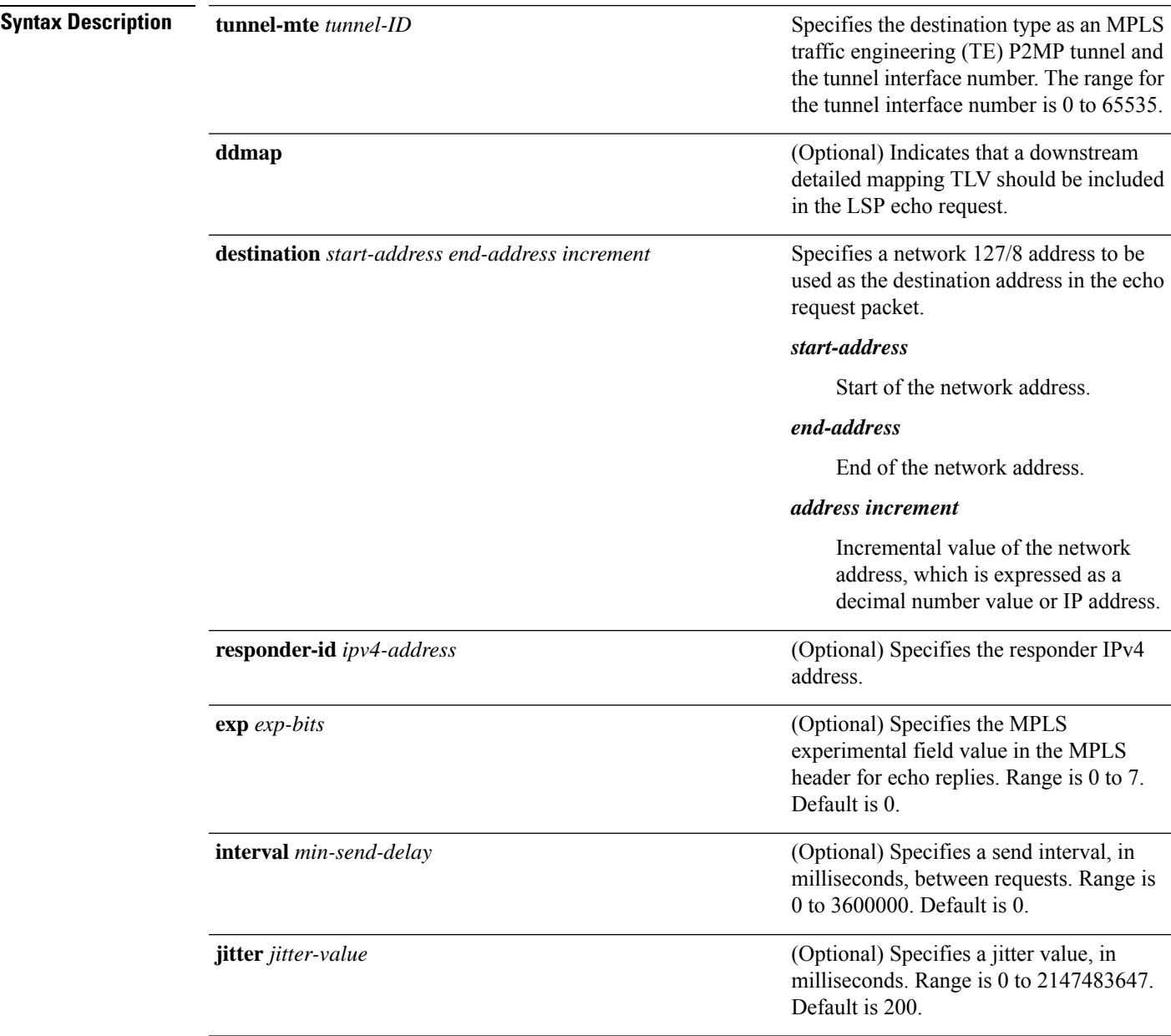

 $\mathbf I$ 

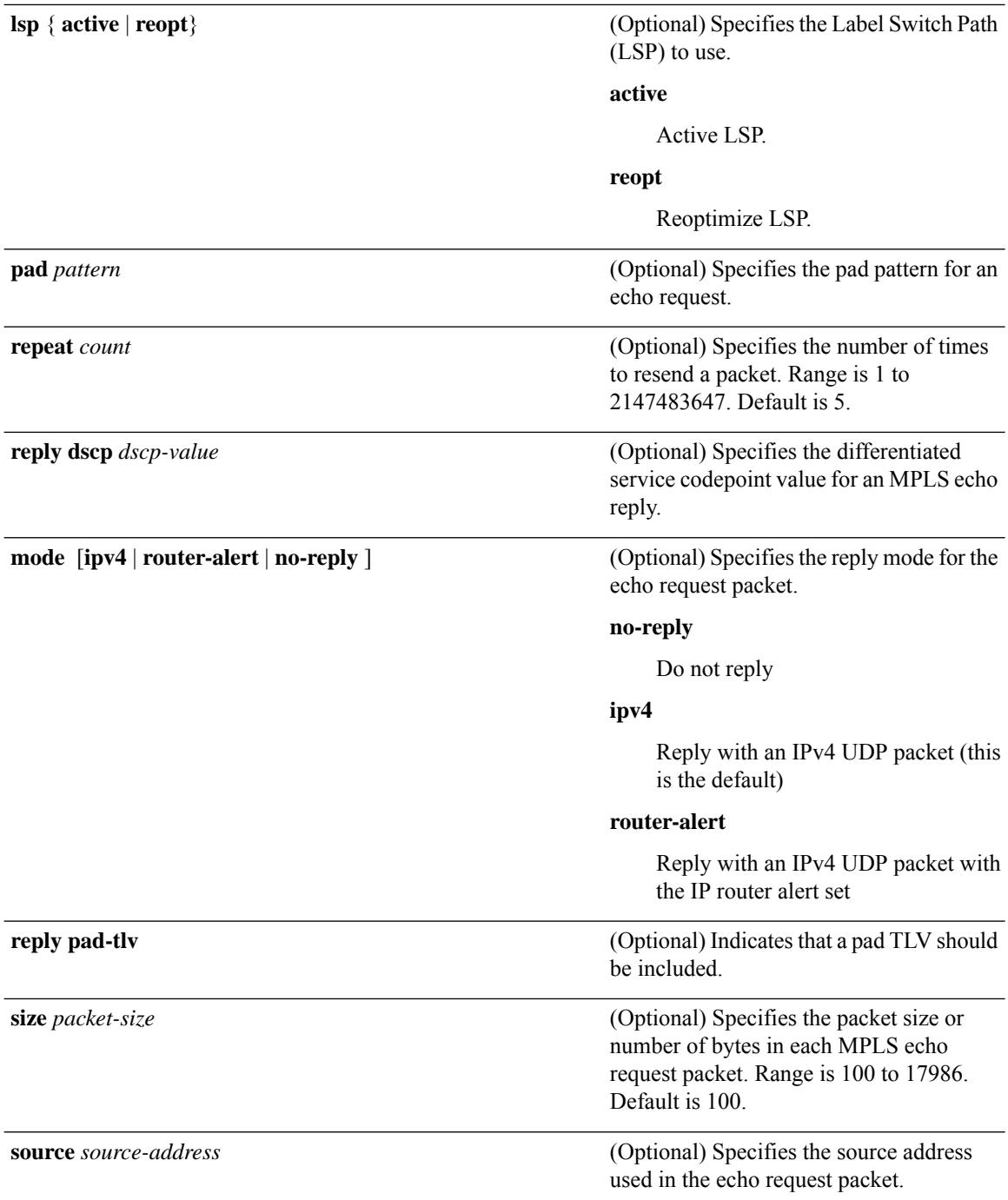

ı

 $\overline{\mathsf{T}}$ ask**ID** 

 $\overline{\phantom{a}}$ 

mpls-te or mpls-ldp read

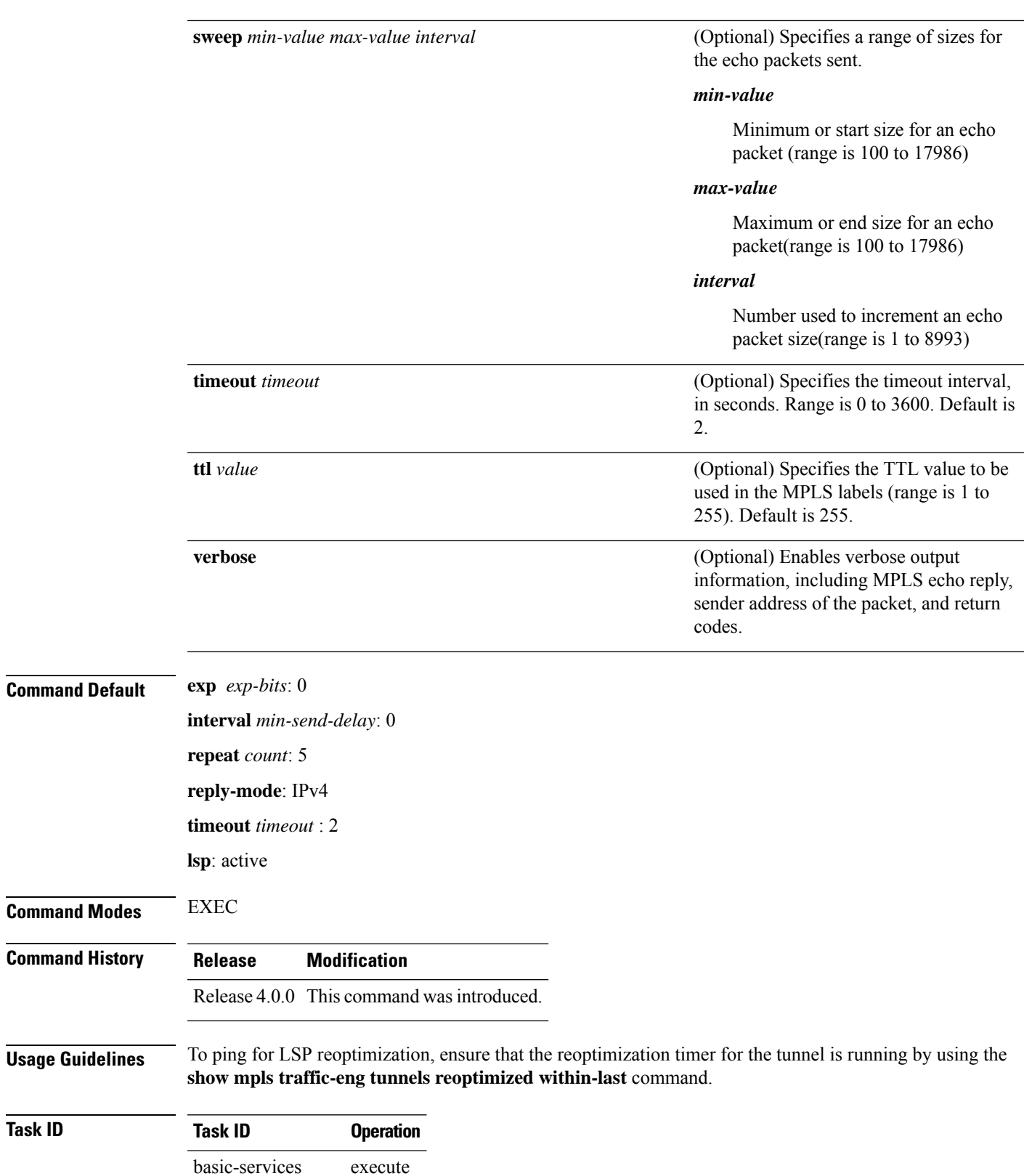

#### **Example**

The following example shows how to check connectivity by using the **ping mpls traffic-eng tunnel-mte** command with the **jitter** keyword:

```
RP/0/RP0/CPU0:router# ping mpls traffic-eng tunnel-mte 10 jitter 300
Mon Apr 12 12:13:00.630 EST
Sending 1, 100-byte MPLS Echos to tunnel-mte10,
      timeout is 2.3 seconds, send interval is 0 msec, jitter value is 300 msec:
Codes: '!' - success, 'Q' - request not sent, '.' - timeout,
  'L' - labeled output interface, 'B' - unlabeled output interface,
  'D' - DS Map mismatch, 'F' - no FEC mapping, 'f' - FEC mismatch,
  'M' - malformed request, 'm' - unsupported tlvs, 'N' - no rx label,
  'P' - no rx intf label prot, 'p' - premature termination of LSP,
  'R' - transit router, 'I' - unknown upstream index,
  'X' - unknown return code, 'x' - return code 0, 'd' - DDMAP
Type escape sequence to abort.
Request #1
! reply addr 192.168.222.2
! reply addr 192.168.140.2
! reply addr 192.168.170.1
Success rate is 100 percent (3 received replies/3 expected replies),
     round-trip min/avg/max = 148/191/256 ms
```
The following example shows how to check connectivity by using the **ping mpls traffic-eng tunnel-mte** command with the **ddmap** keyword:

```
RP/0/RP0/CPU0:router# ping traffic-eng tunnel-mte 10 ddmap
Mon Apr 12 12:13:34.365 EST
Sending 1, 100-byte MPLS Echos to tunnel-mte10,
      timeout is 2.2 seconds, send interval is 0 msec, jitter value is 200 msec:
Codes: '!' - success, 'Q' - request not sent, '.' - timeout,
  'L' - labeled output interface, 'B' - unlabeled output interface,
  'D' - DS Map mismatch, 'F' - no FEC mapping, 'f' - FEC mismatch,
  'M' - malformed request, 'm' - unsupported tlvs, 'N' - no rx label,
  'P' - no rx intf label prot, 'p' - premature termination of LSP,
  'R' - transit router, 'I' - unknown upstream index,
  'X' - unknown return code, 'x' - return code 0, 'd' - DDMAP
Type escape sequence to abort.
Request #1
! reply addr 192.168.222.2
! reply addr 192.168.140.2
! reply addr 192.168.170.1
Success rate is 100 percent (3 received replies/3 expected replies),
     round-trip min/avg/max = 105/178/237 ms
```
The following example shows how to identify the LSP ID tunnel information by using the **show mpls traffic-eng tunnels p2mp** command, and then using the **lsp id** keyword with the **ping mpls traffic-eng tunnel-mte** command.

```
RP/0/RP0/CPU0:router# show mpls traffic-eng tunnels p2mp 10
Mon Apr 12 12:13:55.075 EST
Signalling Summary:
             LSP Tunnels Process: running
                    RSVP Process: running
                       Forwarding: enabled
          Periodic reoptimization: every 3600 seconds, next in 654 seconds
          Periodic FRR Promotion: every 300 seconds, next in 70 seconds
          Auto-bw enabled tunnels: 0 (disabled)
Name: tunnel-mte10
  Status:
     Admin: up Oper: up (Up for 12w4d)
    Config Parameters:
     Bandwidth: 0 kbps (CT0) Priority: 7 7 Affinity: 0x0/0xffff
     Metric Type: TE (default)
     Fast Reroute: Not Enabled, Protection Desired: None
     Record Route: Not Enabled
     Destination summary: (3 up, 0 down, 0 disabled) Affinity: 0x0/0xffff
     Auto-bw: disabled
     Destination: 11.0.0.1
       State: Up for 12w4d
       Path options:
         path-option 1 dynamic [active]
     Destination: 12.0.0.1
       State: Up for 12w4d
       Path options:
         path-option 1 dynamic [active]
      Destination: 13.0.0.1
       State: Up for 12w4d
       Path options:
         path-option 1 dynamic [active]
     History:
      Reopt. LSP:
        Last Failure:
          LSP not signalled, identical to the [CURRENT] LSP
           Date/Time: Thu Jan 14 02:49:22 EST 2010 [12w4d ago]
    Current LSP:
     lsp-id: 10002 p2mp-id: 10 tun-id: 10 src: 10.0.0.1 extid: 10.0.0.1
     LSP up for: 12w4d
     Reroute Pending: No
     Inuse Bandwidth: 0 kbps (CT0)
     Number of S2Ls: 3 connected, 0 signaling proceeding, 0 down
     S2L Sub LSP: Destination 11.0.0.1 Signaling Status: connected
       S2L up for: 12w4d
       Sub Group ID: 1 Sub Group Originator ID: 10.0.0.1
       Path option path-option 1 dynamic (path weight 1)
        Path info (OSPF 1 area 0)
          192.168.222.2
          11.0.0.1
      S2L Sub LSP: Destination 12.0.0.1 Signaling Status: connected
       S2L up for: 12w4d
       Sub Group ID: 2 Sub Group Originator ID: 10.0.0.1
```

```
Path option path-option 1 dynamic (path weight 2)
        Path info (OSPF 1 area 0)
          192.168.222.2
          192.168.140.3
          192.168.140.2
          12.0.0.1
      S2L Sub LSP: Destination 13.0.0.1 Signaling Status: connected
        S2L up for: 12w4d
        Sub Group ID: 3 Sub Group Originator ID: 10.0.0.1
        Path option path-option 1 dynamic (path weight 2)
        Path info (OSPF 1 area 0)
         192.168.222.2
         192.168.170.3
         192.168.170.1
         13.0.0.1
    Reoptimized LSP (Install Timer Remaining 0 Seconds):
      None
    Cleaned LSP (Cleanup Timer Remaining 0 Seconds):
      None
Displayed 1 (of 16) heads, 0 (of 0) midpoints, 0 (of 0) tails
Displayed 1 up, 0 down, 0 recovering, 0 recovered heads
RP/0/RP0/CPU0:router# ping mpls traffic-eng tunnel-mte 10 lsp id 10002
Mon Apr 12 12:14:04.532 EST
Sending 1, 100-byte MPLS Echos to tunnel-mte10,
      timeout is 2.2 seconds, send interval is 0 msec, jitter value is 200 msec:
Codes: '!' - success, 'Q' - request not sent, '.' - timeout,
  'L' - labeled output interface, 'B' - unlabeled output interface,
  'D' - DS Map mismatch, 'F' - no FEC mapping, 'f' - FEC mismatch,
  'M' - malformed request, 'm' - unsupported tlvs, 'N' - no rx label,
  'P' - no rx intf label prot, 'p' - premature termination of LSP,
 'R' - transit router, 'I' - unknown upstream index,
  'X' - unknown return code, 'x' - return code 0, 'd' - DDMAP
Type escape sequence to abort.
Request #1
! reply addr 192.168.222.2
! reply addr 192.168.170.1
! reply addr 192.168.140.2
Success rate is 100 percent (3 received replies/3 expected replies),
     round-trip min/avg/max = 128/153/167 ms
```
The following example shows how to use the **ping mpls traffic-eng tunnel-mte** command to check connectivity with a router's host address 13.0.0.1:

RP/0/RP0/CPU0:router# **ping mpls traffic-eng tunnel-mte 10 egress 13.0.0.1**

```
Mon Apr 12 12:15:34.205 EST
Sending 1, 100-byte MPLS Echos to tunnel-mte10,
     timeout is 2.2 seconds, send interval is 0 msec, jitter value is 200 msec:
Codes: '!' - success, 'Q' - request not sent, '.' - timeout,
  'L' - labeled output interface, 'B' - unlabeled output interface,
  'D' - DS Map mismatch, 'F' - no FEC mapping, 'f' - FEC mismatch,
```
'M' - malformed request, 'm' - unsupported tlvs, 'N' - no rx label, 'P' - no rx intf label prot, 'p' - premature termination of LSP, 'R' - transit router, 'I' - unknown upstream index, 'X' - unknown return code, 'x' - return code 0, 'd' - DDMAP Type escape sequence to abort. Request #1 ! reply addr 192.168.170.1 Success rate is 100 percent (1 received reply/1 expected reply), round-trip min/avg/max = 179/179/179 ms

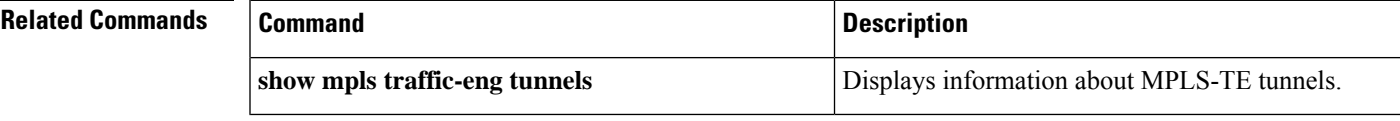

#### **MPLS OAM Commands**

## <span id="page-35-0"></span>**ping mpls mldp (P2MP)**

To check data plane and control plane of MPLS for the Point-to-Multipoint (P2MP) label switch path, use the **ping mpls mldp p2mp** command in EXEC mode.

**ping mpls mldp p2mp** *root-address* **IPv4** *source-ipv4-address group-ipv4-address* | **IPv6** *source-ipv6-address group-ipv6-address* | **vpnv4** *AS-number* [*source-ipv4-address group-ipv4-address*] | **vpnv6** *AS-number* [*source-ipv6-address group-ipv6-address*] | **mdt** *oui:vpn-index mdt-number* | **global-id** *lsp-id* [**options**]

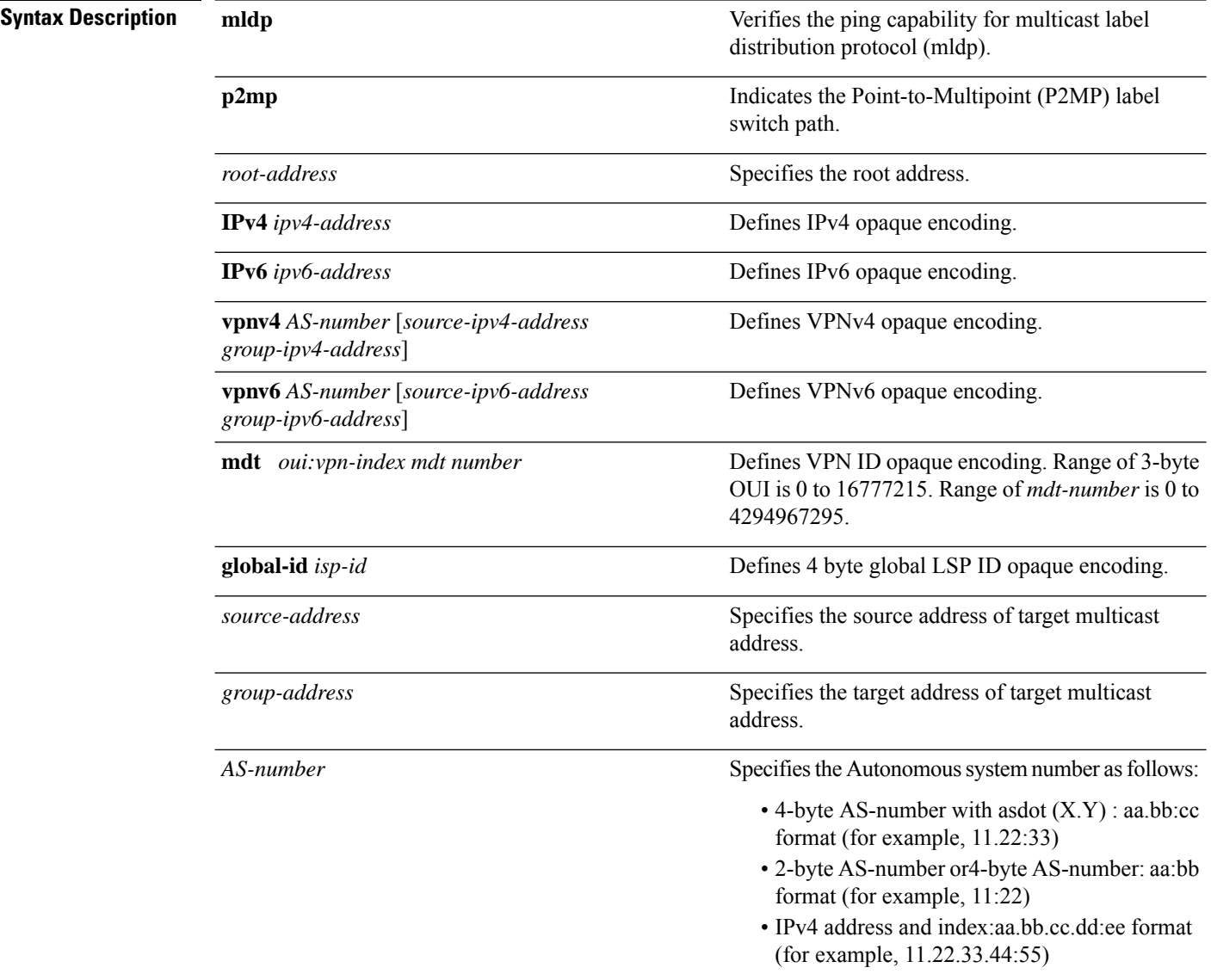
I

*options*

Specifies a set of various options:

#### **ddmap**

(Optional) Indicates that a downstream detailed mapping TLV (ddmap) should be included in the LSP echo request.

#### **destination**

(Optional) Specifies a network 127/8 address to be used as the destination address in the echo request packet.

**start-address**: Start of the network address.

**end-address**: End of the network address.

**address increment**: Incremental value of the network address, which is expressed as a decimal number value or IP address.

## **exp***exp-bits*

(Optional) Specifies the MPLS experimental field value in the MPLS header for echo replies. Range is 0 to 7. Default is 0.

#### **flags**

**fec**: (Optional) Specifies that forwarding equivalent class (FEC) stack checking is to be performed at transit routers.

**no-ttl**: (Optional) Specifies not to add TTL expired flag in echo request.

### **force-explicit-null**

(Optional) Forces an unsolicited explicit null label to be added to the MPLS label stack and allows LSP ping to be used to detect LSP breakages at the penultimate hop.

#### **interval** *min-send-delay*

(Optional) Specifies a send interval, in milliseconds, between requests. Range is 0 to 3600000. Default is 0.

# **jitter**

(Optional) Specifies a jitter value for a corresponding echo request, in milliseconds. Range is 0 to 2147483647. Default is 200.

## **pad** *pattern*

(Optional) Specifies the pad pattern for an echo request.

#### **repeat** *count*

(Optional) Specifies the number of times to resend a packet. Range is 1 to 2147483647. Default is 5.

### **reply dscp dscp-value**

(Optional) Specifies the differentiated service codepoint value for an MPLS echo reply.

# **mode [ipv4 | router-alert ]**

(Optional) Specifies the reply mode for the echo request packet.

#### **ipv4**

Reply with an IPv4 UDP packet (this is the default)

#### **router-alert**

Reply with an IPv4 UDP packet with the IP router alert set

#### **responder-id** *ipv4-address*

(Optional) Adds responder identifier into corresponding echo request.

#### **size***packet size*

(Optional) Specifies the packet size or number of bytes in each MPLS echo request packet. Range is 100 to 17986. Default is 100.

#### **source** *ipv4-address*

(Optional) Specifies the source address used in the echo request packet.

#### **sweep**

(Optional)

#### **timeout** *timeout*

(Optional) Specifies the timeout interval, in seconds. Range is 0 to 3600. Default is 2.

#### **ttl**

(Optional) Specifies the TTL value to be used in the MPLS labels (range is 1 to 255). Default is 255.

#### **verbose**

(Optional) Enables verbose output information, including MPLS echo reply, sender address of the packet, and return codes.

**Command Default** No default behavior or values

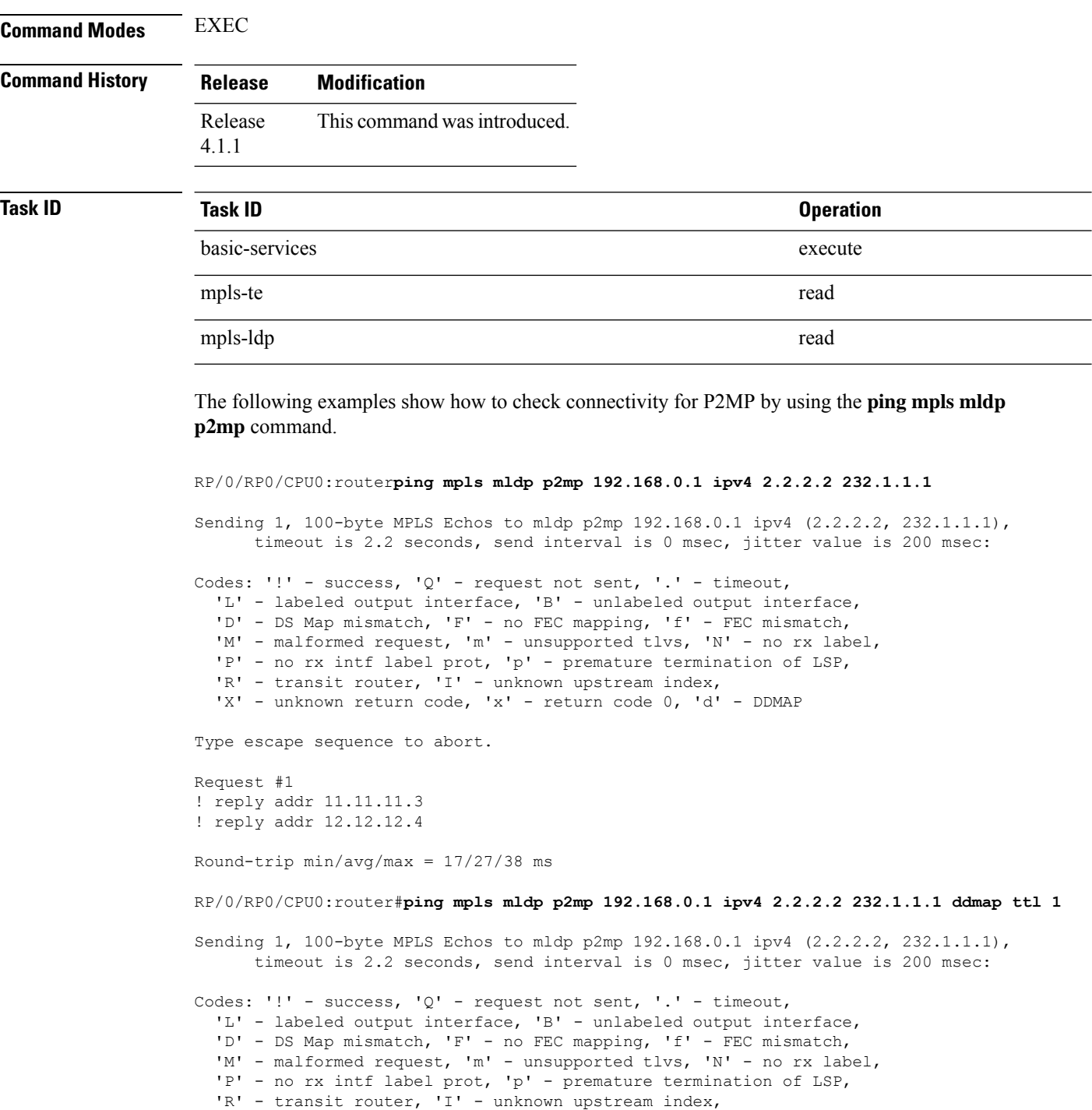

```
'X' - unknown return code, 'x' - return code 0, 'd' - DDMAP
```
Type escape sequence to abort.

```
Request #1
d reply addr 10.10.10.2
  [L] DDMAP 0: 11.11.11.3 11.11.11.3 MRU 1500 [Labels: 16016 Exp: 0]
  [L] DDMAP 1: 12.12.12.4 12.12.12.4 MRU 1500 [Labels: 16016 Exp: 0]
```
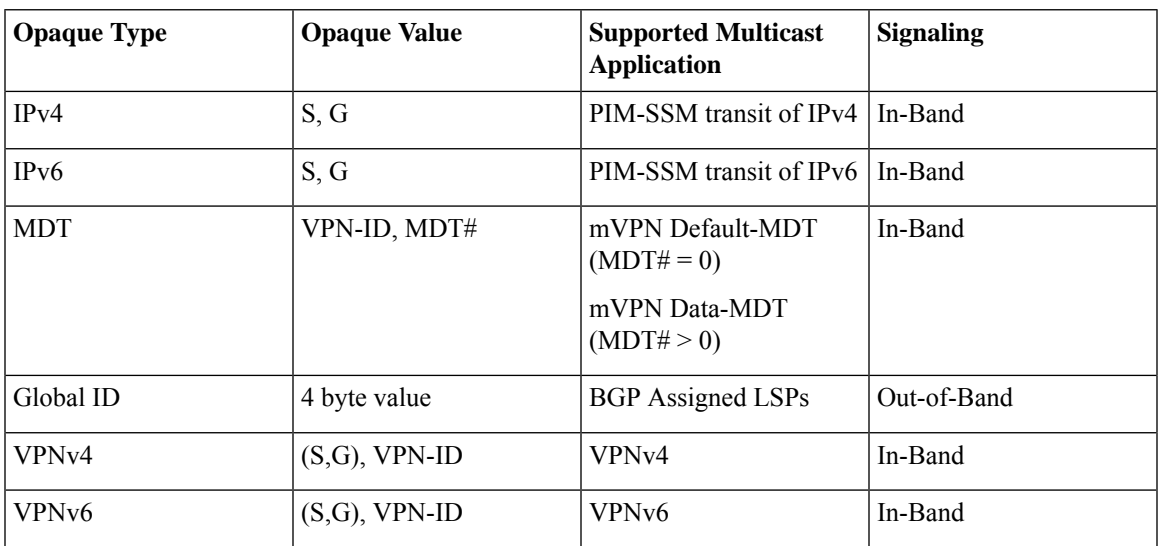

This table describes the significant fields shown in the display:

# $\overline{\text{Related Commands}}$

 $\overline{\phantom{a}}$ 

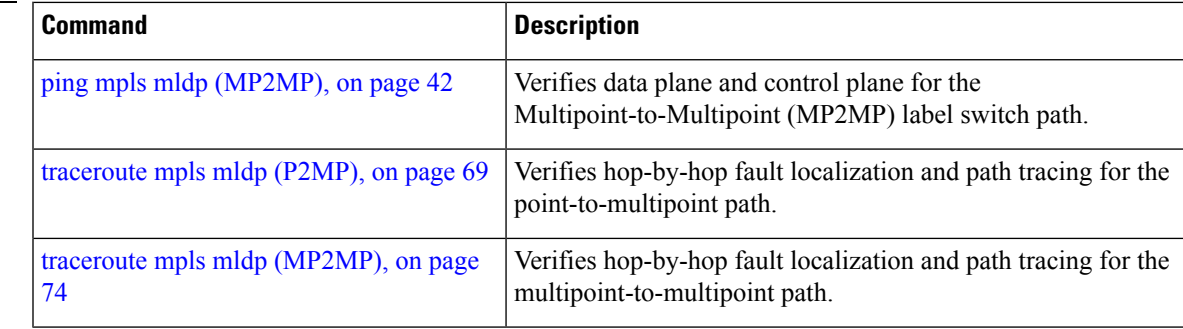

# <span id="page-41-0"></span>**ping mpls mldp (MP2MP)**

To check data plane and control plane of MPLS for the Multipoint-to-Multipoint (MP2MP) label switch path, use the **ping mpls mldp mp2mp** command in EXEC mode.

**ping mpls mldp mp2mp** *root-address* **IPv4** *source-ipv4-address group-ipv4-address* | **IPv6** *source-ipv6-address group-ipv6-address* | **vpnv4** *AS-number* [*source-ipv4-address group-ipv4-address*] | **vpnv6** *AS-number* [*source-ipv6-address group-ipv6-address*] | **mdt** *oui:vpn-index mdt-number* | **global-id** *lsp-id* [**options**]

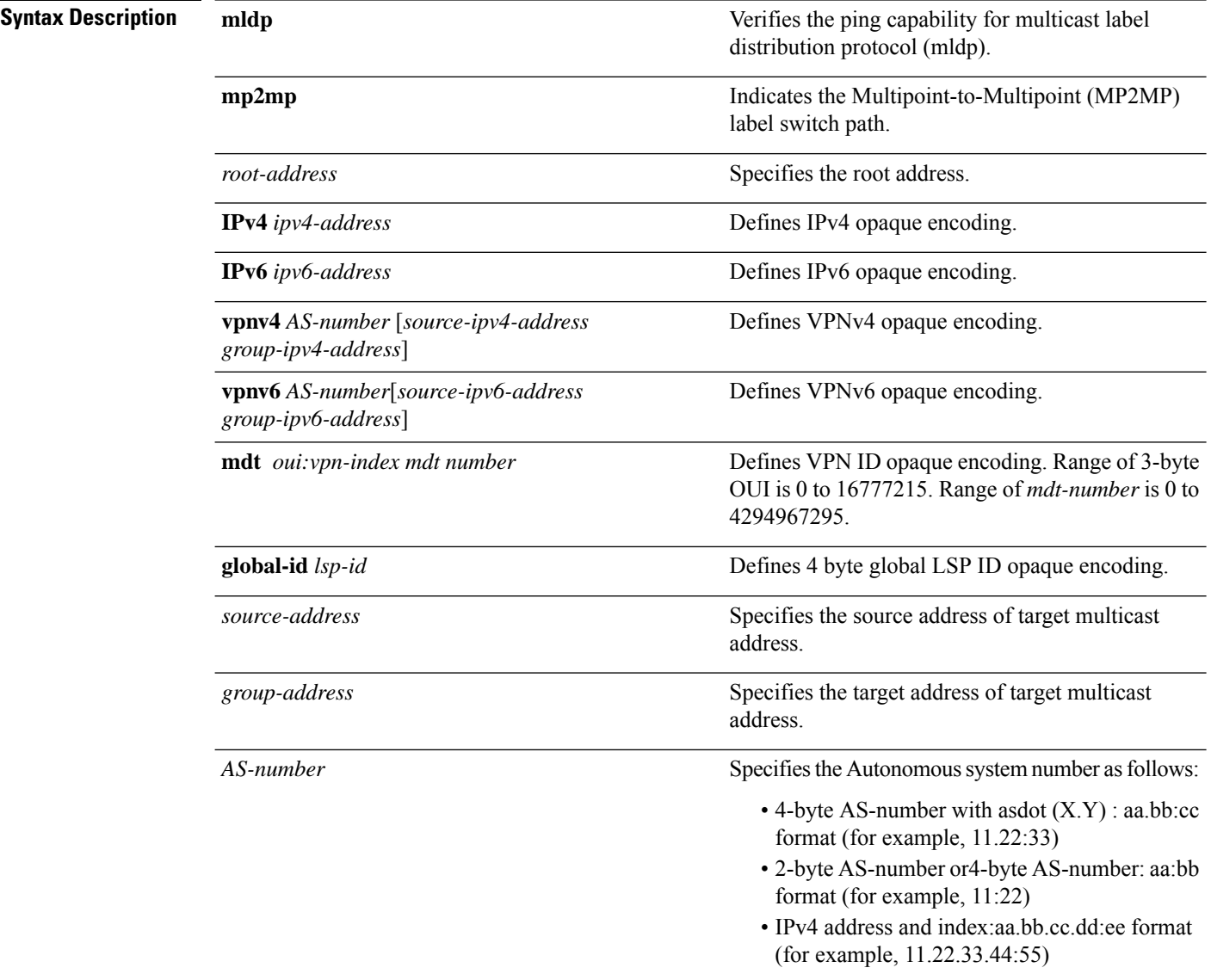

I

*options*

Specifies a set of various options:

#### **ddmap**

(Optional) Indicates that a downstream detailed mapping TLV (ddmap) should be included in the LSP echo request.

#### **destination**

(Optional) Specifies a network 127/8 address to be used as the destination address in the echo request packet.

**start-address**: Start of the network address.

**end-address**: End of the network address.

**address increment**: Incremental value of the network address, which is expressed as a decimal number value or IP address.

## **exp***exp-bits*

(Optional) Specifies the MPLS experimental field value in the MPLS header for echo replies. Range is 0 to 7. Default is 0.

#### **flags**

**fec**: (Optional) Specifies that forwarding equivalent class (FEC) stack checking is to be performed at transit routers.

**no-ttl**: (Optional) Specifies not to add TTL expired flag in echo request.

#### **force-explicit-null**

(Optional) Forces an unsolicited explicit null label to be added to the MPLS label stack and allows LSP ping to be used to detect LSP breakages at the penultimate hop.

#### **interval** *min-send-delay*

(Optional) Specifies a send interval, in milliseconds, between requests. Range is 0 to 3600000. Default is 0.

# **jitter**

(Optional) Specifies a jitter value for a corresponding echo request, in milliseconds. Range is 0 to 2147483647. Default is 200.

## **pad** *pattern*

(Optional) Specifies the pad pattern for an echo request.

#### **repeat** *count*

(Optional) Specifies the number of times to resend a packet. Range is 1 to 2147483647. Default is 5.

### **reply dscp dscp-value**

(Optional) Specifies the differentiated service codepoint value for an MPLS echo reply.

# **mode [ipv4 | router-alert ]**

(Optional) Specifies the reply mode for the echo request packet.

#### **ipv4**

Reply with an IPv4 UDP packet (this is the default)

#### **router-alert**

Reply with an IPv4 UDP packet with the IP router alert set

#### **responder-id** *ipv4-address*

(Optional) Adds responder identifier into corresponding echo request.

#### **size***packet size*

(Optional) Specifies the packet size or number of bytes in each MPLS echo request packet. Range is 100 to 17986. Default is 100.

#### **source** *ipv4-address*

(Optional) Specifies the source address used in the echo request packet.

#### **sweep**

(Optional)

#### **timeout** *timeout*

(Optional) Specifies the timeout interval, in seconds. Range is 0 to 3600. Default is 2.

#### **ttl**

(Optional) Specifies the TTL value to be used in the MPLS labels (range is 1 to 255). Default is 255.

#### **verbose**

(Optional) Enables verbose output information, including MPLS echo reply, sender address of the packet, and return codes.

**Command Default** No default behavior or values

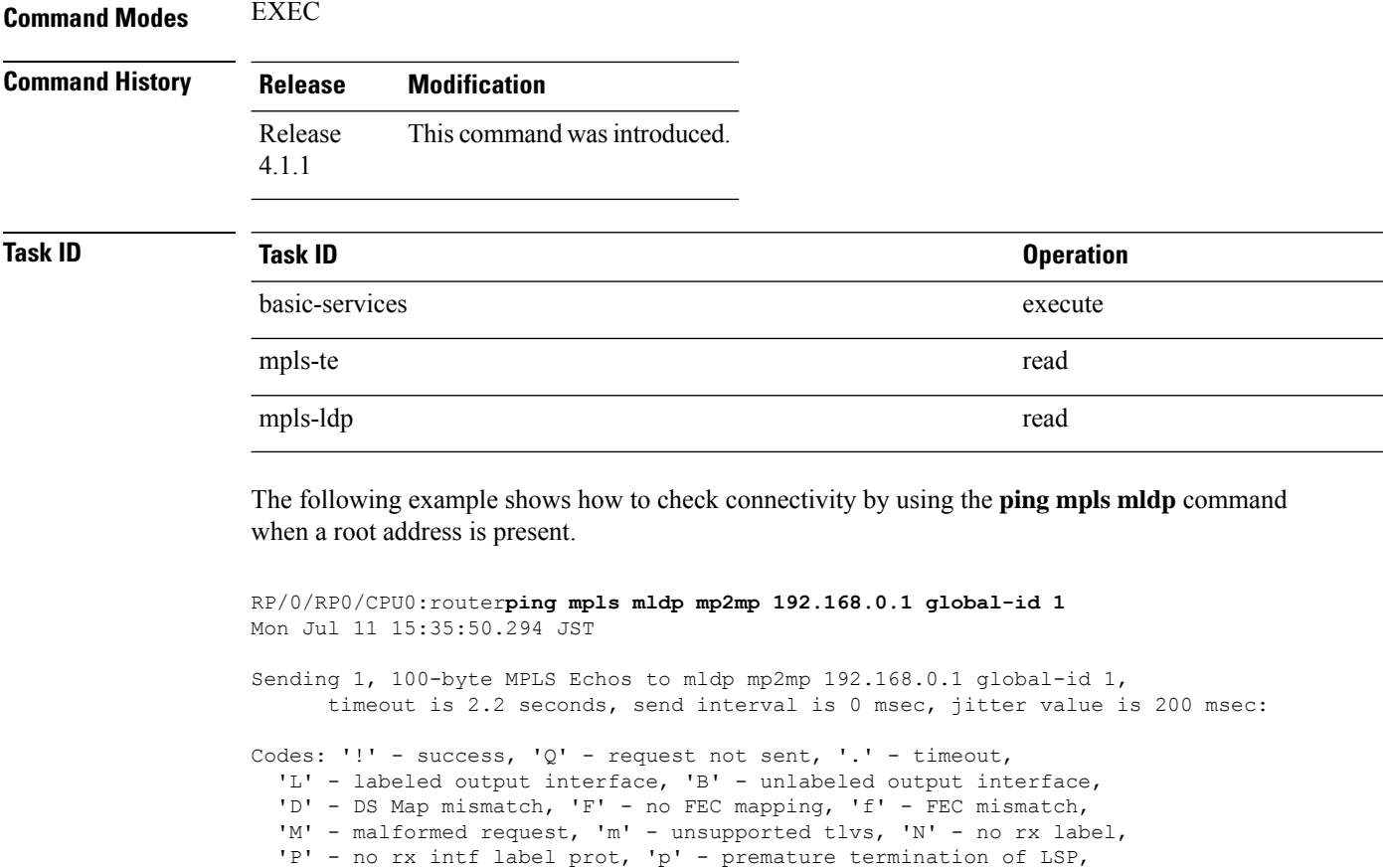

'R' - transit router, 'I' - unknown upstream index,

```
'X' - unknown return code, 'x' - return code 0, 'd' - DDMAP
```
Type escape sequence to abort.

Request #1 ! reply addr 10.10.10.2 ! reply addr 12.12.12.4 ! reply addr 11.11.11.3

Round-trip  $min/avg/max = 72/112/135$  ms

```
RP/0/RP0/CPU0:router#ping mpls mldp mp2mp 192.168.0.1 global-id 1 responder-id 11.11.11.3
Mon Jul 11 15:36:16.038 JST
```
Sending 1, 100-byte MPLS Echos to mldp mp2mp 192.168.0.1 global-id 1, timeout is 2.2 seconds, send interval is 0 msec, jitter value is 200 msec: Codes: '!' - success, 'Q' - request not sent, '.' - timeout, 'L' - labeled output interface, 'B' - unlabeled output interface, 'D' - DS Map mismatch, 'F' - no FEC mapping, 'f' - FEC mismatch, 'M' - malformed request, 'm' - unsupported tlvs, 'N' - no rx label, 'P' - no rx intf label prot, 'p' - premature termination of LSP, 'R' - transit router, 'I' - unknown upstream index, 'X' - unknown return code, 'x' - return code 0, 'd' - DDMAP

Type escape sequence to abort.

Request #1

#### ! reply addr 11.11.11.3

Round-trip min/avg/max = 163/163/163 ms

This table describes the significant fields shown in the display:

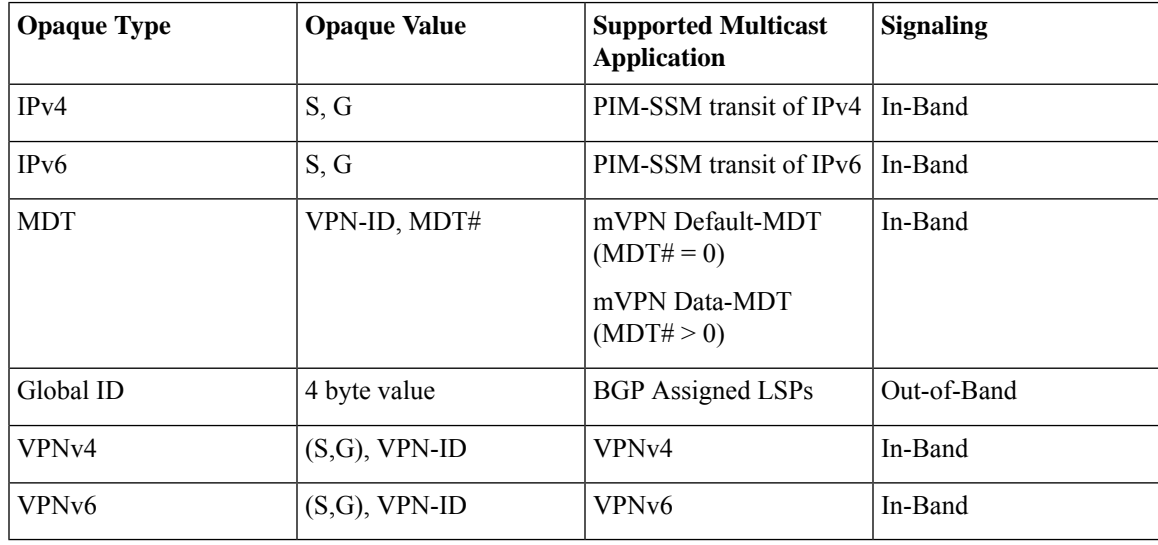

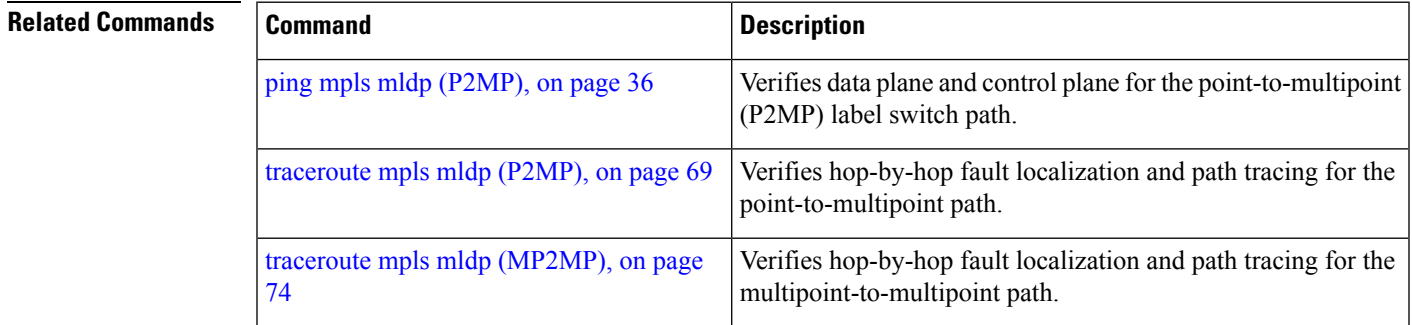

# **show mpls oam**

To display MPLS OAM information, use the **show mpls oam** command in EXEC mode.

**show mpls oam client** | **counters global** | **packet** | **interface** *type interface-path-id*

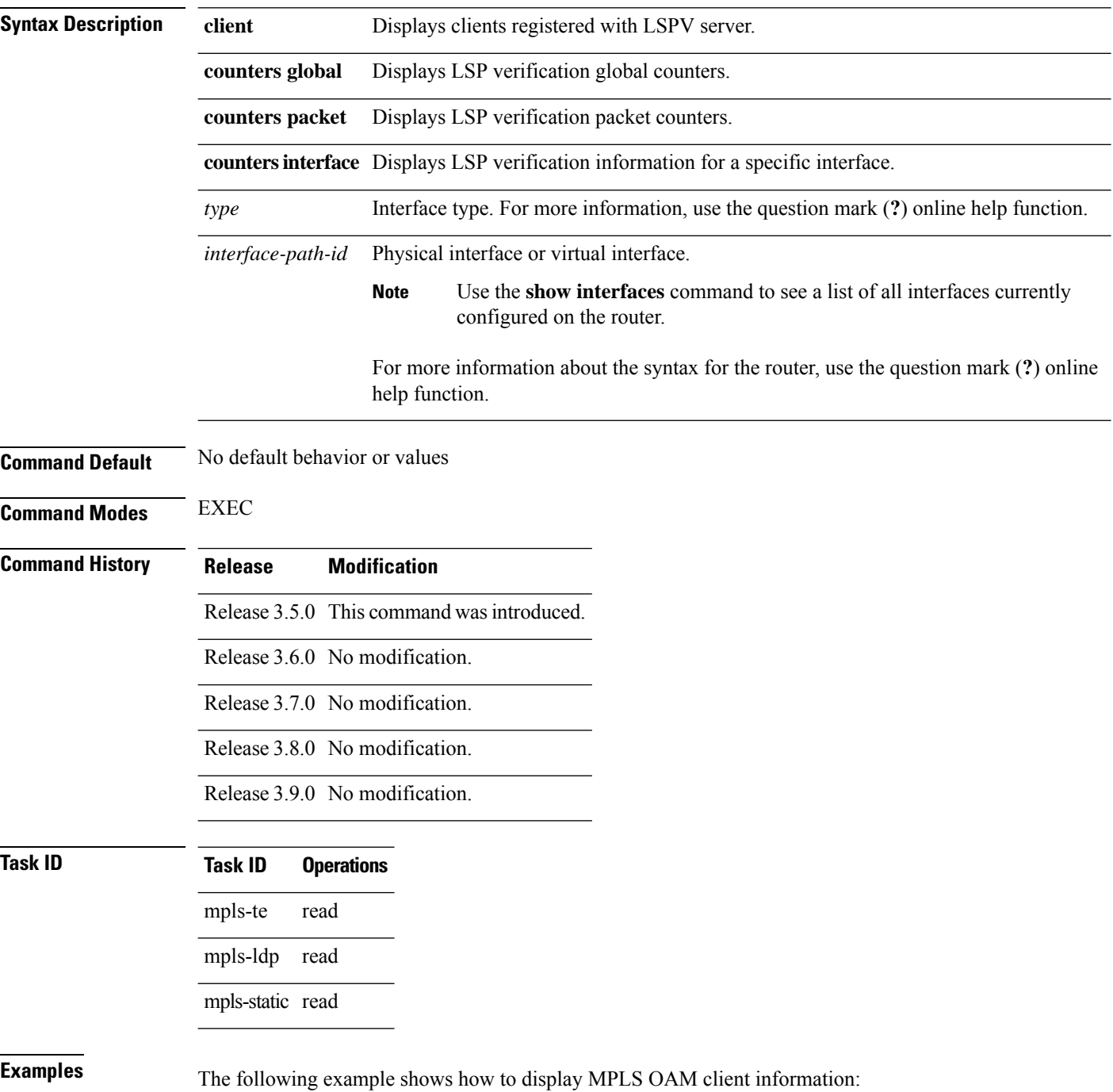

RP/0/RP0/CPU0:router# **show mpls oam client**

Client Process: l2vpn\_mgr Node: 0/0/SP Pid: 418014 Client Process: te control Node: 0/0/SP Pid: 639227

This table describes the significant fields shown in the display.

**Table 1: show mpls oam client Command Field Descriptions**

| Field   | <b>Description</b> |
|---------|--------------------|
| Client  | Process of         |
| Process | client.            |

# **show mpls oam database**

To display MPLS OAM database information, use the **show mpls oam database** command in EXEC mode.

**show mpls oam database requests** | **tt-requests** [**detail**] [**handle** *handle-value* ]

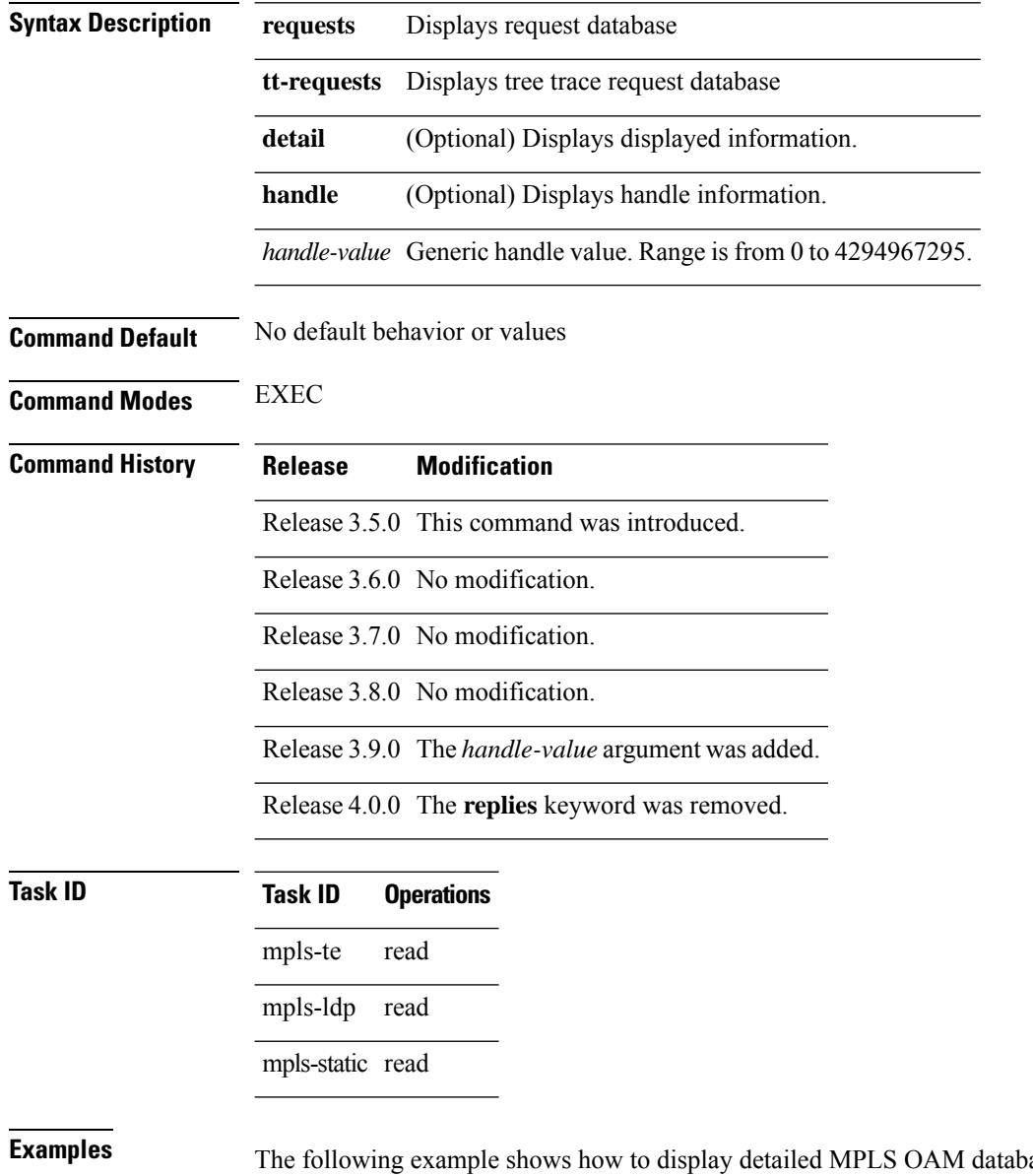

ase information:

RP/0/RP0/CPU0:router# **show mpls oam database request detail**

# **traceroute mpls ipv4**

To learn the routes that packets follow when traveling to their Label Distribution Protocol (LDP) IPv4 destination, use the **traceroute mpls** command in EXEC mode.

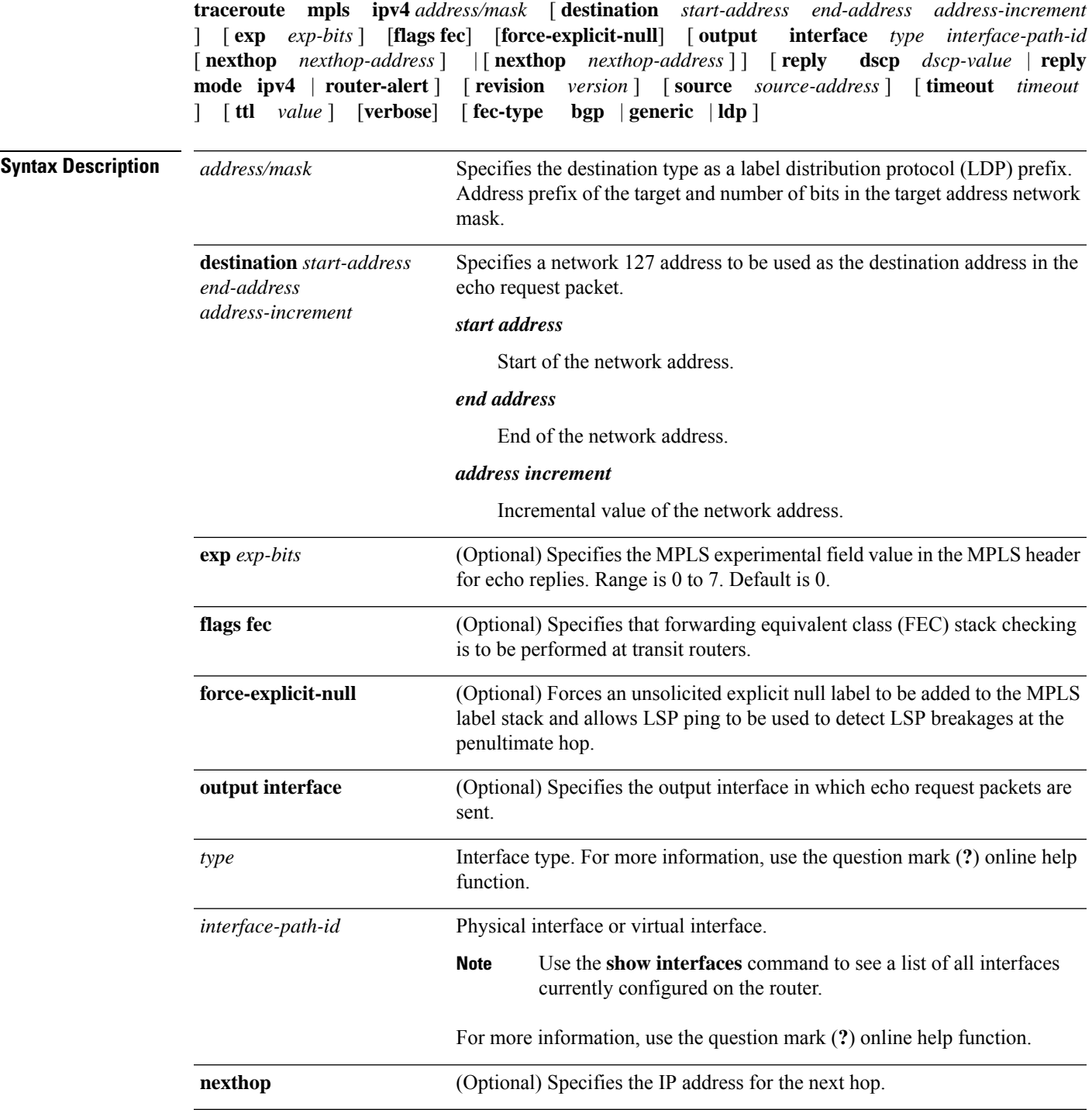

 $\mathbf I$ 

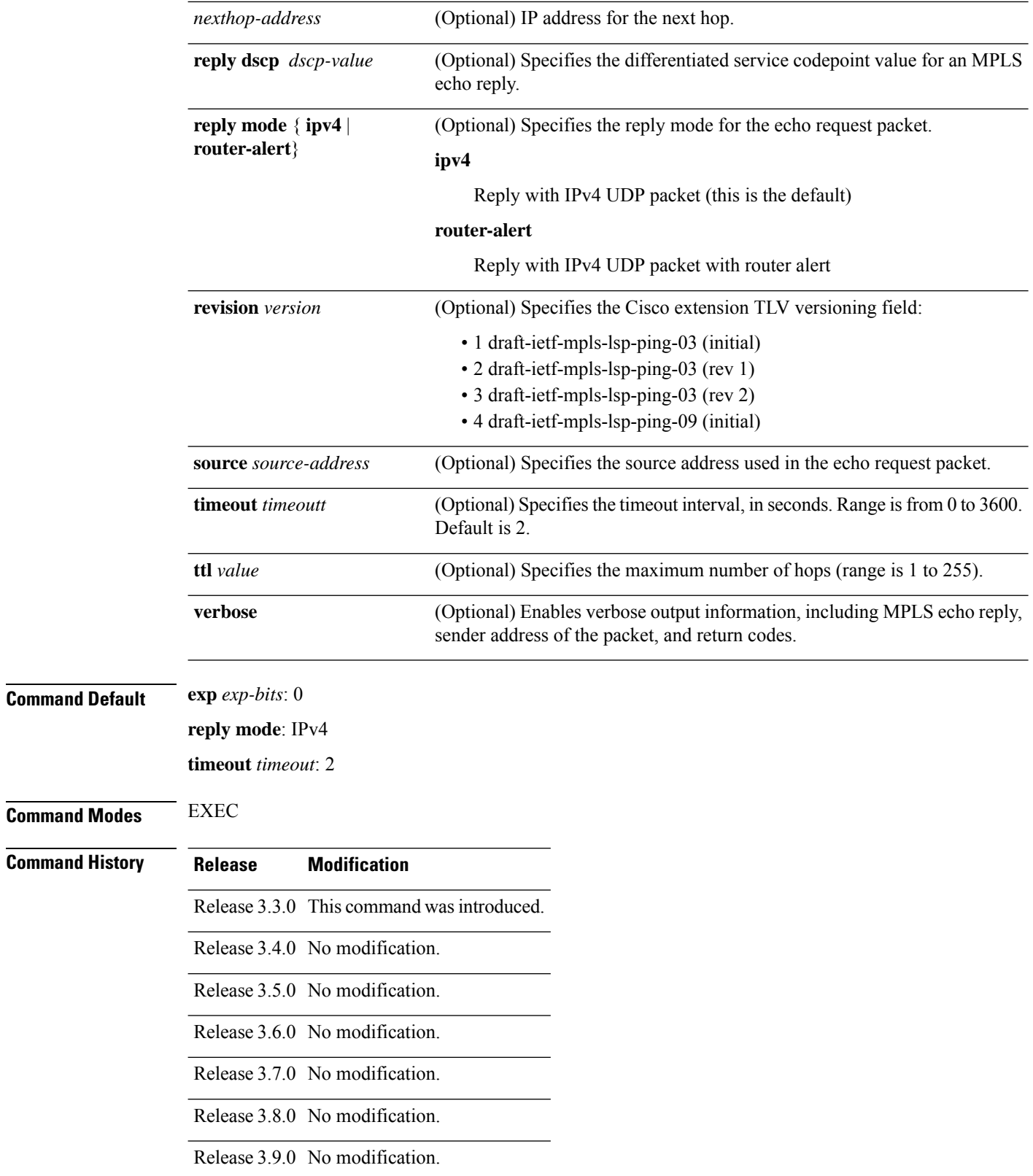

Π

# **Usage Guidelines** The **traceroute mpls** command is not supported on optical LSPs. If an optical LSP is encountered along the LSPs path, it is treated as a physical interface. **Note** For detailed configuration information about MPLS LSPtrace operations,see *Cisco IOS XR System Monitoring Configuration Guide for the Cisco CRS-1 Router*. **Task ID Task ID Operations** mpls-te read, write mpls-ldp read, write **Examples** The following example shows how to trace a destination: RP/0/RP0/CPU0:router# **traceroute mpls ipv4 140.140.140.140/32 destination 127.0.0.10 127.0.0.15.1** Tracing MPLS Label Switched Path to 140.140.140.140/32, timeout is 2 seconds Codes: '!' - success, 'Q' - request not sent, '.' - timeout, 'L' - labeled output interface, 'B' - unlabeled output interface, 'D' - DS Map mismatch, 'F' - no FEC mapping, 'f' - FEC mismatch, 'M' - malformed request, 'm' - unsupported tlvs, 'N' - no rx label, 'P' - no rx intf label prot, 'p' - premature termination of LSP, 'R' - transit router, 'I' - unknown upstream index, 'X' - unknown return code, 'x' - return code 0 Type escape sequence to abort. Destination address 127.0.0.10 0 196.100.1.41 MRU 4470 [Labels: 19 Exp: 0] L 1 196.100.1.42 MRU 4470 [Labels: 86 Exp: 0] 360 ms 2 196.100.1.50 MRU 4470 [Labels: implicit-null Exp: 0] 8 ms ! 3 196.100.1.18 9 ms The following example shows how to trace a destination with FEC type specified as generic and verbose option: RP/0/RP0/CPU0:router# **traceroute mpls ipv4 11.11.11.11/32 fec-type generic output interface**

```
gigabitEthernet 0/0/0/3
nexthop 172.40.103.2 verbose
Tracing MPLS Label Switched Path to 11.11.11.11/32, timeout is 2 seconds
Codes: '!' - success, 'Q' - request not sent, '.' - timeout,
  'L' - labeled output interface, 'B' - unlabeled output interface,
  'D' - DS Map mismatch, 'F' - no FEC mapping, 'f' - FEC mismatch,
  'M' - malformed request, 'm' - unsupported tlvs, 'N' - no rx label,
```

```
'P' - no rx intf label prot, 'p' - premature termination of LSP,
  'R' - transit router, 'I' - unknown upstream index,
  'X' - unknown return code, 'x' - return code 0
Type escape sequence to abort.
 0 172.40.103.1 172.40.103.2 MRU 1500 [Labels: 16038 Exp: 0]
L 1 172.40.103.2 173.101.103.1 MRU 1500 [Labels: 16037 Exp: 0] 6 ms, ret code 8
L 2 173.101.103.1 11.101.11.11 MRU 1500 [Labels: implicit-null Exp: 0] 4 ms, ret code 8
! 3 11.101.11.11 6 ms, ret code 3
```
×

# **traceroute mpls multipath**

To discover all possible paths of an LSP between the ingress and egress routers, use the **traceroute mpls multipath** command in EXEC mode.

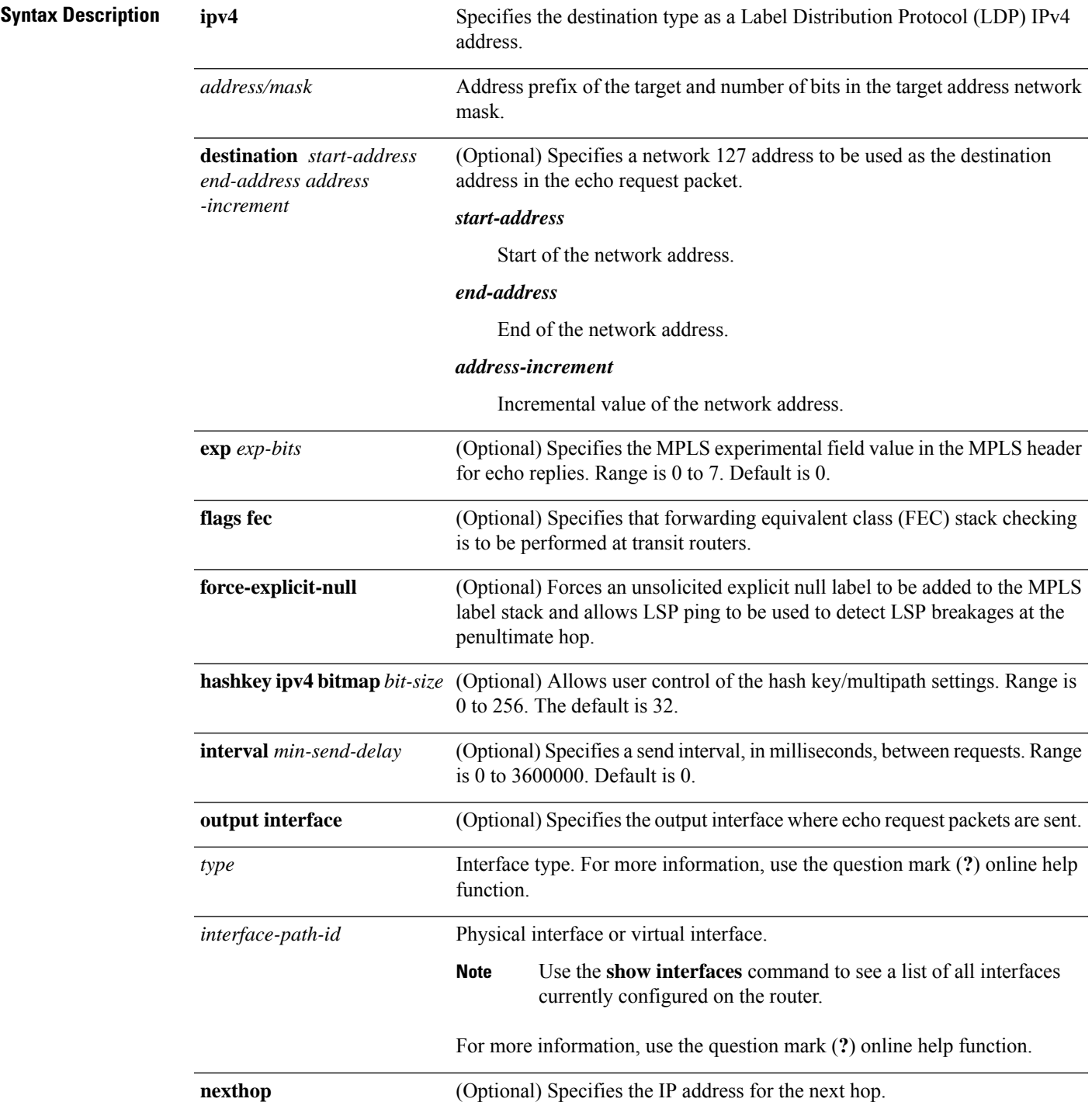

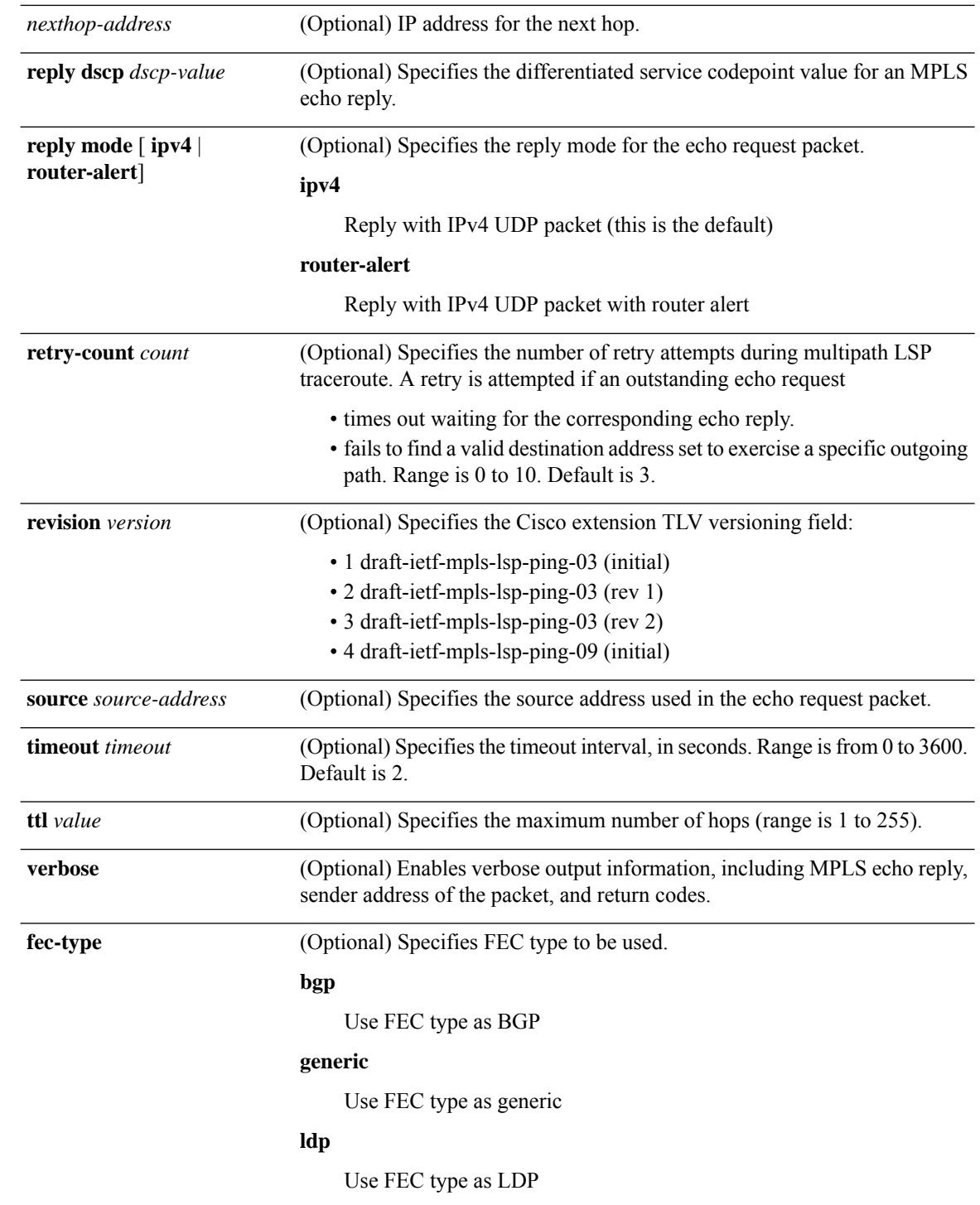

**Command Default exp** *exp-bits* : 0

**hashkey ipv4 bitmap** *bit-size*: 4

**interval** *min-send-delay*: 0

 $\mathbf{l}$ 

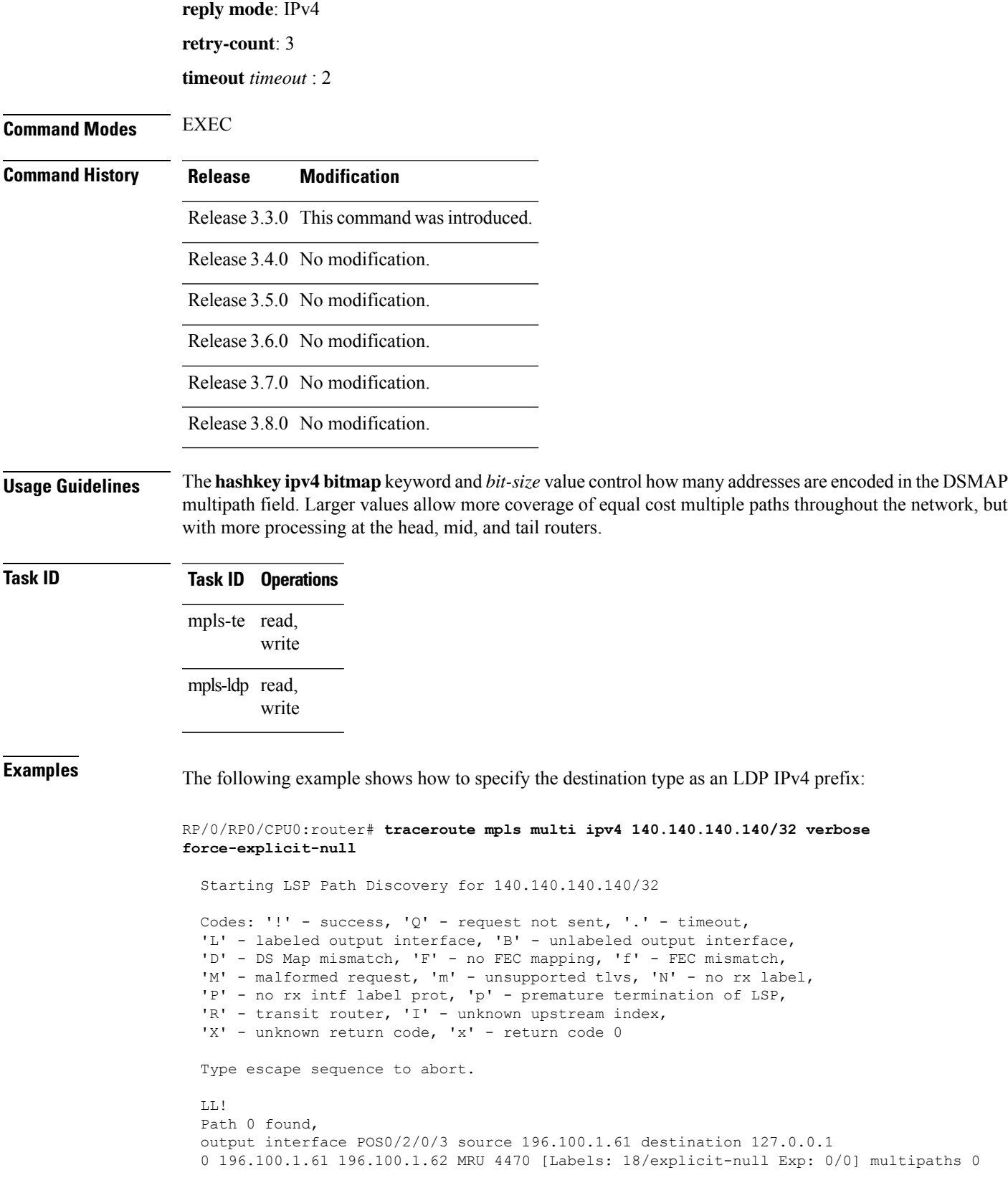

```
L 1 196.100.1.62 196.100.1.10 MRU 4470 [Labels: 17/explicit-null Exp: 0/0] ret code 8
multipaths 1
 L 2 196.100.1.10 196.100.1.18 MRU 4470 [Labels: implicit-null/explicit-null Exp: 0/0] ret
 code 8 multipaths 1
 ! 3 196.100.1.1018, ret code 3 multipaths 0
 LL!
  Path 1 found,
 output interface GigabitEthernet0/3/0/0 source 196.100.1.5 destination 127.0.0.1
 0 196.100.1.5 196.100.1.37 6 MRU 1500 [Labels: 18/explicit-null Exp: 0/0] multipaths 0
 L 1 196.100.1.6 196.100.1.10 MRU 4470 [Labels: 17/explicit-null Exp: 0/0] ret code 8
multipaths 1
 L 2 10196.0100.21.5 1010 196.0100.21.10 18 MRU 4470 [Labels: implicit-null/explicit-null
Exp: 0/0] ret code 8 multipaths 1
 ! 3 10196.0100.21.1018, ret code 3 multipaths 0
 Paths (found/broken/unexplored) (2/0/0)
 Echo Request (sent/fail) (6/0)
  Echo Reply (received/timeout) (6/0)
 Total Time Elapsed 80 ms
```
The following example shows how to specify the FEC type as LDP with verbose option:

```
RP/0/RP0/CPU0:router# traceroute mpls multipath ipv4 11.11.11.11/32 fec-type ldp output
interface gigabitEthernet 0/0/0/3
nexthop 172.40.103.2 verbose
```

```
Starting LSP Path Discovery for 11.11.11.11/32
Codes: '!' - success, 'Q' - request not sent, '.' - timeout,
  'L' - labeled output interface, 'B' - unlabeled output interface,
  'D' - DS Map mismatch, 'F' - no FEC mapping, 'f' - FEC mismatch,
  'M' - malformed request, 'm' - unsupported tlvs, 'N' - no rx label,
  'P' - no rx intf label prot, 'p' - premature termination of LSP,
  'R' - transit router, 'I' - unknown upstream index,
  'X' - unknown return code, 'x' - return code 0
Type escape sequence to abort.
LL!
Path 0 found,
output interface GigabitEthernet0/0/0/3 nexthop 172.40.103.2
source 172.40.103.1 destination 127.0.0.0
 0 172.40.103.1 172.40.103.2 MRU 1500 [Labels: 16038 Exp: 0] multipaths 0
L 1 172.40.103.2 173.101.103.1 MRU 1500 [Labels: 16037 Exp: 0] ret code 8 multipaths 1
L 2 173.101.103.1 11.101.11.11 MRU 1500 [Labels: implicit-null Exp: 0] ret code 8 multipaths
1
! 3 11.101.11.11, ret code 3 multipaths 0
Paths (found/broken/unexplored) (1/0/0)
Echo Request (sent/fail) (3/0)
Echo Reply (received/timeout) (3/0)
Total Time Elapsed 21 ms
```
# **traceroute mpls traffic-eng**

To specify the destination type as an MPLStraffic engineering (TE) tunnel, use the **traceroute mplstraffic-eng** command in EXEC mode.

**traceroute mplstraffic-eng tunnel** *tunnel-ID* [**destination** *start-address end-address address-increment increment-mask*] [**exp** *exp-bits*] [**flags fec**] [**force-explicit-null**] [**reply dscp** *dscp-value* | **reply mode ipv4** | **router-alert**] [**revision** *version*] [**source** *source-address*] [**timeout** *timeout*] [**ttl** *value*] [**verbose**]

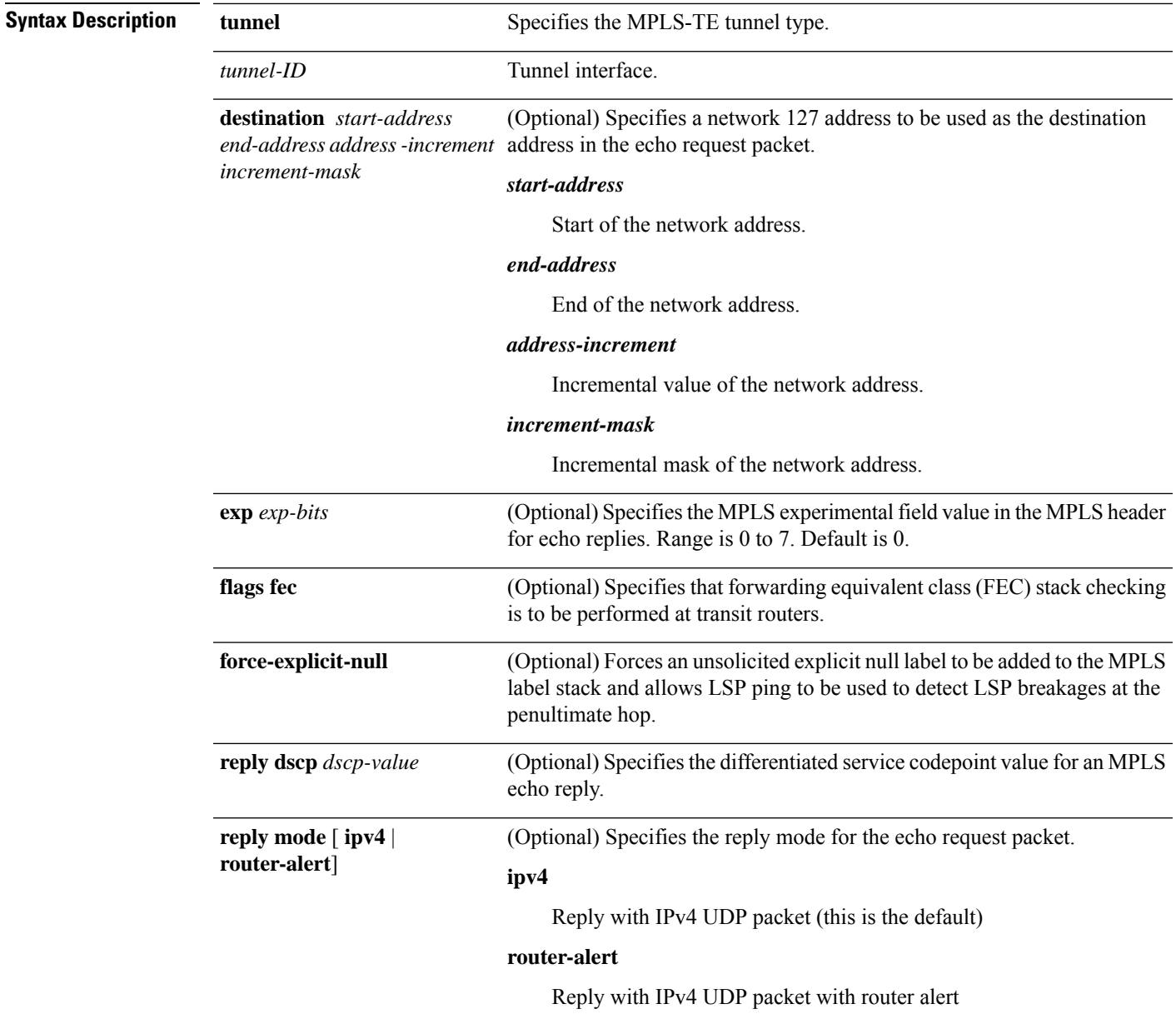

I

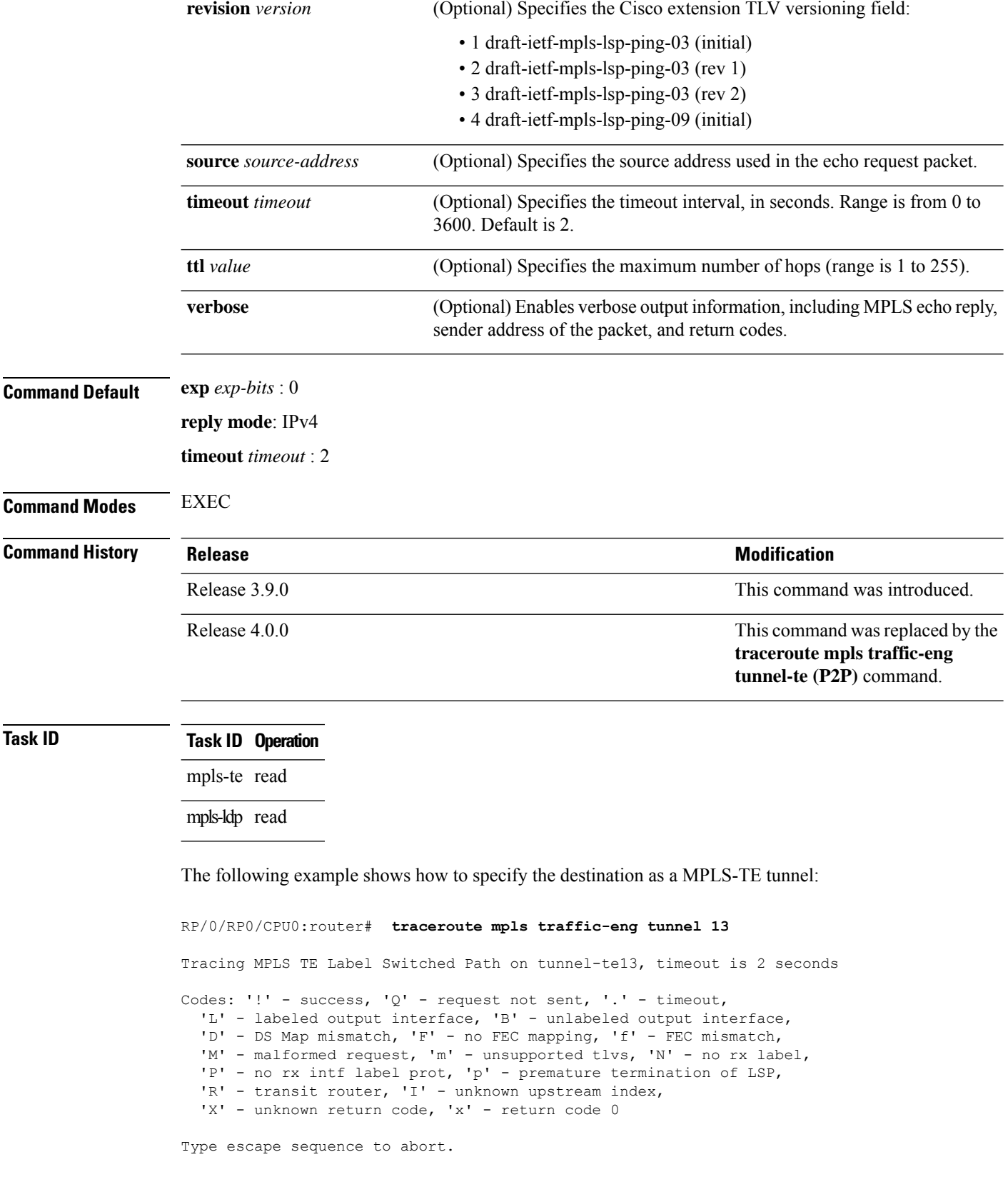

 $\overline{\phantom{a}}$ 

0 0.0.0.0 11.0.0.1 MRU 1500 [Labels: 16003 Exp: 0] L 1 192.168.200.2 192.168.170.1 MRU 1500 [Labels: implicit-null Exp: 0] 110 ms ! 2 192.168.170.1 0.0.0.0 MRU 0 [No Label] 169 ms

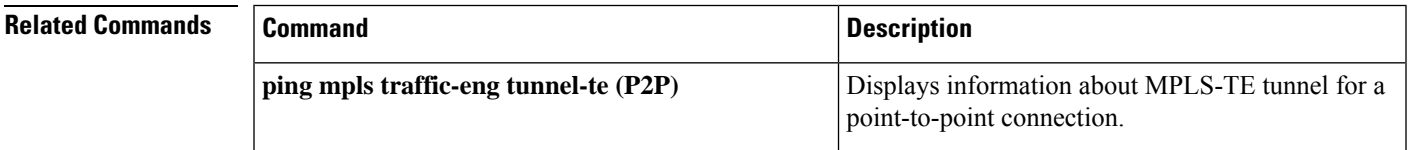

# **traceroute mpls traffic-eng tunnel-te (P2P)**

To specify the destination type as an MPLS traffic engineering (TE) tunnel for a point-to-point connection, use the **traceroute mpls traffic-eng tunnel-te (P2P)** command in EXEC mode.

**traceroute mpls traffic-eng tunnel-te** *tunnel-ID* [**destination** *start-address end-address address-increment increment-mask*] [**exp** *exp-bits*] [**flags fec**] [**force-explicit-null**] [**reply dscp** *dscp-value* | **mode ipv4** | **router-alert**] [**revision** *version*] [**source** *source-address*] [**timeout** *timeout*] [**ttl** *value*] [**verbose**]

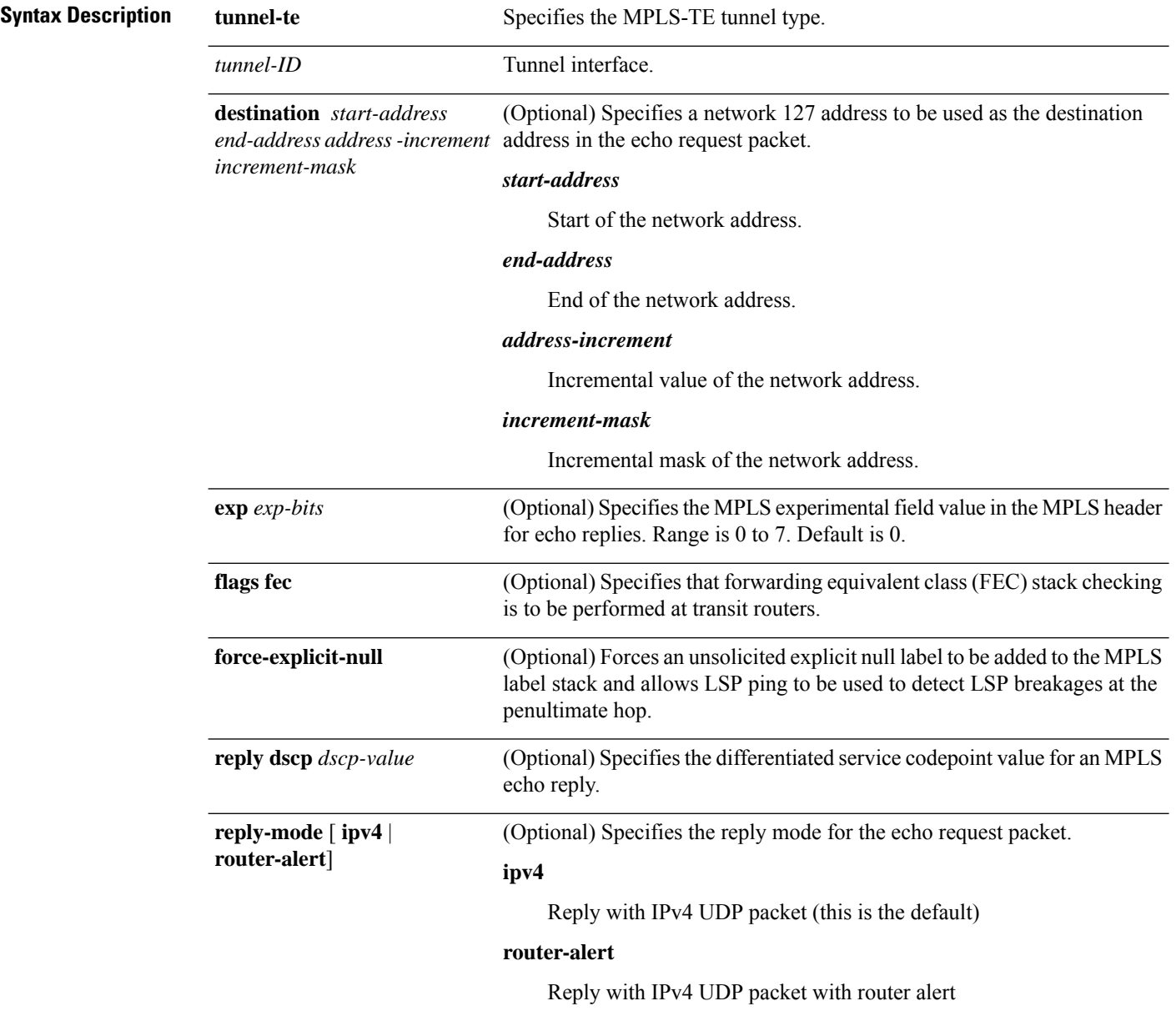

 $\mathbf{l}$ 

![](_page_62_Picture_614.jpeg)

I

#### ! 2 192.168.170.1 0.0.0.0 MRU 0 [No Label] 169 ms

# **Related Commands**

![](_page_63_Picture_121.jpeg)

∎

# **traceroute mpls traffic-eng tunnel-mte (P2MP)**

To specify the destination type as an MPLS traffic engineering (TE) tunnel for point-to-multipoint connection, use the **traceroute mpls traffic-eng tunnel-mte** command in EXEC mode.

**traceroute mpls traffic-eng tunnel-mte** *tunnel-ID* [**destination** *start-address end-address address-increment increment-mask*] [**responder-id** *ipv4-address*][**exp** *exp-bits*] [**flags fec**] [**jitter** *jitter-value*] [**reply dscp** *dscp-value* | **mode ipv4** | **router-alert**] [**source** *source-address*] [**timeout** *timeout*] [**ttl** *value*] [**verbose**]

![](_page_64_Picture_488.jpeg)

![](_page_65_Picture_459.jpeg)

RP/0/RP0/CPU0:router# **traceroute mpls traffic-eng tunnel-mte 10 ttl 4** Mon Apr 12 12:16:50.095 EST Tracing MPLS MTE Label Switched Path on tunnel-mte10, timeout is 2.2 seconds Codes: '!' - success, 'Q' - request not sent, '.' - timeout,

 $\overline{\text{Task ID}}$ 

```
'L' - labeled output interface, 'B' - unlabeled output interface,
  'D' - DS Map mismatch, 'F' - no FEC mapping, 'f' - FEC mismatch,
  'M' - malformed request, 'm' - unsupported tlvs, 'N' - no rx label,
  'P' - no rx intf label prot, 'p' - premature termination of LSP,
  'R' - transit router, 'I' - unknown upstream index,
  'X' - unknown return code, 'x' - return code 0, 'd' - DDMAP
Type escape sequence to abort.
! 1 192.168.222.2 186 ms [Estimated Role: Bud]
    [L] DDMAP 0: 192.168.140.2 192.168.140.2 MRU 1500 [Labels: 16001 Exp: 0]
    [L] DDMAP 1: 192.168.170.1 192.168.170.1 MRU 1500 [Labels: 16000 Exp: 0]
! 2 192.168.222.2 115 ms [Estimated Role: Bud]
    [L] DDMAP 0: 192.168.140.2 192.168.140.2 MRU 1500 [Labels: 16001 Exp: 0]
    [L] DDMAP 1: 192.168.170.1 192.168.170.1 MRU 1500 [Labels: 16000 Exp: 0]
! 2 192.168.140.2 213 ms [Estimated Role: Egress]
! 2 192.168.170.1 254 ms [Estimated Role: Egress]
! 3 192.168.222.2 108 ms [Estimated Role: Bud]
    [L] DDMAP 0: 192.168.140.2 192.168.140.2 MRU 1500 [Labels: 16001 Exp: 0]
    [L] DDMAP 1: 192.168.170.1 192.168.170.1 MRU 1500 [Labels: 16000 Exp: 0]
! 3 192.168.170.1 164 ms [Estimated Role: Egress]
! 3 192.168.140.2 199 ms [Estimated Role: Egress]
! 4 192.168.170.1 198 ms [Estimated Role: Egress]
! 4 192.168.222.2 206 ms [Estimated Role: Bud]
    [L] DDMAP 0: 192.168.140.2 192.168.140.2 MRU 1500 [Labels: 16001 Exp: 0]
    [L] DDMAP 1: 192.168.170.1 192.168.170.1 MRU 1500 [Labels: 16000 Exp: 0]
! 4 192.168.140.2 266 ms [Estimated Role: Egress]
The following example shows how to specify the egress host address by using the egress keyword:
RP/0/RP0/CPU0:router# traceroute mpls traffic-eng tunnel-mte 10 egress 13.0.0.1
Mon Apr 12 12:18:01.994 EST
Tracing MPLS MTE Label Switched Path on tunnel-mte10, timeout is 2.2 seconds
Codes: '!' - success, 'Q' - request not sent, '.' - timeout,
  'L' - labeled output interface, 'B' - unlabeled output interface,
  'D' - DS Map mismatch, 'F' - no FEC mapping, 'f' - FEC mismatch,
  'M' - malformed request, 'm' - unsupported tlvs, 'N' - no rx label,
  'P' - no rx intf label prot, 'p' - premature termination of LSP,
  'R' - transit router, 'I' - unknown upstream index,
  'X' - unknown return code, 'x' - return code 0, 'd' - DDMAP
Type escape sequence to abort.
```

```
d 1 192.168.222.2 113 ms [Estimated Role: Branch]
    [L] DDMAP 0: 192.168.140.2 192.168.140.2 MRU 1500 [Labels: 16001 Exp: 0]
    [L] DDMAP 1: 192.168.170.1 192.168.170.1 MRU 1500 [Labels: 16000 Exp: 0]
d 2 192.168.222.2 118 ms [Estimated Role: Branch]
    [L] DDMAP 0: 192.168.140.2 192.168.140.2 MRU 1500 [Labels: 16001 Exp: 0]
    [L] DDMAP 1: 192.168.170.1 192.168.170.1 MRU 1500 [Labels: 16000 Exp: 0]
! 2 192.168.170.1 244 ms [Estimated Role: Egress]
d 3 192.168.222.2 141 ms [Estimated Role: Branch]
    [L] DDMAP 0: 192.168.140.2 192.168.140.2 MRU 1500 [Labels: 16001 Exp: 0]
    [L] DDMAP 1: 192.168.170.1 192.168.170.1 MRU 1500 [Labels: 16000 Exp: 0]
! 3 192.168.170.1 204 ms [Estimated Role: Egress]
d 4 192.168.222.2 110 ms [Estimated Role: Branch]
    [L] DDMAP 0: 192.168.140.2 192.168.140.2 MRU 1500 [Labels: 16001 Exp: 0]
```

```
[L] DDMAP 1: 192.168.170.1 192.168.170.1 MRU 1500 [Labels: 16000 Exp: 0]
! 4 192.168.170.1 174 ms [Estimated Role: Egress]
```
The following example shows how to specify the egress host address, the maximum number of hops, and jitter in the tunnel:

```
RP/0/RP0/CPU0:router# traceroute mpls traffic-eng tunnel-mte 10 egress 13.0.0.1 ttl 4 jitter
500
```
Mon Apr 12 12:19:00.292 EST

Tracing MPLS MTE Label Switched Path on tunnel-mte10, timeout is 2.5 seconds

```
Codes: '!' - success, 'Q' - request not sent, '.' - timeout,
  'L' - labeled output interface, 'B' - unlabeled output interface,
  'D' - DS Map mismatch, 'F' - no FEC mapping, 'f' - FEC mismatch,
  'M' - malformed request, 'm' - unsupported tlvs, 'N' - no rx label,
 'P' - no rx intf label prot, 'p' - premature termination of LSP,
 'R' - transit router, 'I' - unknown upstream index,
  'X' - unknown return code, 'x' - return code 0, 'd' - DDMAP
```
Type escape sequence to abort.

```
d 1 192.168.222.2 238 ms [Estimated Role: Branch]
    [L] DDMAP 0: 192.168.140.2 192.168.140.2 MRU 1500 [Labels: 16001 Exp: 0]
    [L] DDMAP 1: 192.168.170.1 192.168.170.1 MRU 1500 [Labels: 16000 Exp: 0]
d 2 192.168.222.2 188 ms [Estimated Role: Branch]
    [L] DDMAP 0: 192.168.140.2 192.168.140.2 MRU 1500 [Labels: 16001 Exp: 0]
    [L] DDMAP 1: 192.168.170.1 192.168.170.1 MRU 1500 [Labels: 16000 Exp: 0]
! 2 192.168.170.1 290 ms [Estimated Role: Egress]
d 3 192.168.222.2 115 ms [Estimated Role: Branch]
    [L] DDMAP 0: 192.168.140.2 192.168.140.2 MRU 1500 [Labels: 16001 Exp: 0]
    [L] DDMAP 1: 192.168.170.1 192.168.170.1 MRU 1500 [Labels: 16000 Exp: 0]
! 3 192.168.170.1 428 ms [Estimated Role: Egress]
d 4 192.168.222.2 127 ms [Estimated Role: Branch]
    [L] DDMAP 0: 192.168.140.2 192.168.140.2 MRU 1500 [Labels: 16001 Exp: 0]
    [L] DDMAP 1: 192.168.170.1 192.168.170.1 MRU 1500 [Labels: 16000 Exp: 0]
! 4 192.168.170.1 327 ms [Estimated Role: Egress]
```
![](_page_67_Picture_737.jpeg)

# <span id="page-68-0"></span>**traceroute mpls mldp (P2MP)**

To verify hop-by-hop fault localization and path tracing for the point-to-multipoint path, use the **traceroute mpls mldp p2mp** command in EXEC mode.

**traceroute mpls mldp p2mp** *root-address* **IPv4** *source-ipv4-address group-ipv4-address* | **IPv6** *source-ipv6-address group-ipv6-address* | **vpnv4** *AS-number* [*source-ipv4-address group-ipv4-address*] | **vpnv6** *AS-number* [*source-ipv6-address group-ipv6-address*] | **mdt** *oui:vpn-index mdt-number* | **global-id** *lsp-id* [**options**]

![](_page_68_Picture_504.jpeg)

I

*options*

Specifies a set of various options:

#### **destination**

(Optional) Specifies a network 127/8 address to be used as the destination address in the echo request packet.

**start-address**: Start of the network address.

**end-address**: End of the network address.

**address increment**: Incremental value of the network address, which is expressed as a decimal number value or IP address.

# **exp***exp-bits*

(Optional) Specifies the MPLS experimental field value in the MPLS header for echo replies. Range is 0 to 7. Default is 0.

# **flags**

**fec**: (Optional) Specifies that forwarding equivalent class (FEC) stack checking is to be performed at transit routers.

**no-ttl**: (Optional) Specifies not to add TTL expired flag in echo request.

### **force-explicit-null**

(Optional) Forces an unsolicited explicit null label to be added to the MPLS label stack and allows LSP ping to be used to detect LSP breakages at the penultimate hop.

### **jitter**

(Optional) Specifies a jitter value for a corresponding echo request, in milliseconds. Range is 0 to 2147483647. Default is 200.

#### **reply dscp dscp-value**

(Optional) Specifies the differentiated service codepoint value for an MPLS echo reply.

### **mode [ipv4 | router-alert ]**

(Optional) Specifies the reply mode for the echo request packet.

## **ipv4**

Reply with an IPv4 UDP packet (this is the default)

#### **router-alert**

Reply with an IPv4 UDP packet with the IP

#### router alert set

#### **responder-id** *ipv4-address*

(Optional) Adds responder identifier into corresponding echo request.

#### **source** *ipv4-address*

(Optional) Specifies the source address used in the echo request packet.

#### **timeout** *timeout*

(Optional) Specifies the timeout interval, in seconds. Range is 0 to 3600. Default is 2.

# **ttl**

(Optional) Specifies the TTL value to be used in the MPLS labels (range is 1 to 255). Default is 255.

# **verbose**

(Optional) Enables verbose output information, including MPLS echo reply, sender address of the packet, and return codes.

![](_page_71_Picture_540.jpeg)

Codes: '!' - success, 'Q' - request not sent, '.' - timeout, 'L' - labeled output interface, 'B' - unlabeled output interface, 'D' - DS Map mismatch, 'F' - no FEC mapping, 'f' - FEC mismatch, 'M' - malformed request, 'm' - unsupported tlvs, 'N' - no rx label, 'P' - no rx intf label prot, 'p' - premature termination of LSP,
```
'R' - transit router, 'I' - unknown upstream index,
  'X' - unknown return code, 'x' - return code 0, 'd' - DDMAP
Type escape sequence to abort.
d 1 10.10.10.2 54 ms [Estimated Role: Branch]
    [L] DDMAP 0: 11.11.11.3 11.11.11.3 MRU 1500 [Labels: 16016 Exp: 0]
    [L] DDMAP 1: 12.12.12.4 12.12.12.4 MRU 1500 [Labels: 16016 Exp: 0]
! 2 11.11.11.3 47 ms [Estimated Role: Egress]
! 2 12.12.12.4 68 ms [Estimated Role: Egress]
. 3 *. 4 *RP/0/RP0/CPU0:router#traceroute mpls mldp p2mp 192.168.0.1 ipv4 2.2.2.2 232.1.1.1 ttl 4
jitter 300
Mon Jul 11 15:37:18.976 JST
Tracing MPLS Label Switched Path to mldp p2mp 192.168.0.1 ipv4 (2.2.2.2, 232.1.1.1),
    timeout is 2.3 seconds, jitter value is 300 msec
Codes: '!' - success, 'Q' - request not sent, '.' - timeout,
  'L' - labeled output interface, 'B' - unlabeled output interface,
  'D' - DS Map mismatch, 'F' - no FEC mapping, 'f' - FEC mismatch,
  'M' - malformed request, 'm' - unsupported tlvs, 'N' - no rx label,
  'P' - no rx intf label prot, 'p' - premature termination of LSP,
  'R' - transit router, 'I' - unknown upstream index,
  'X' - unknown return code, 'x' - return code 0, 'd' - DDMAP
Type escape sequence to abort.
d 1 10.10.10.2 77 ms [Estimated Role: Branch]
    [L] DDMAP 0: 11.11.11.3 11.11.11.3 MRU 1500 [Labels: 16016 Exp: 0]
    [L] DDMAP 1: 12.12.12.4 12.12.12.4 MRU 1500 [Labels: 16016 Exp: 0]
! 2 12.12.12.4 15 ms [Estimated Role: Egress]
! 2 11.11.11.3 114 ms [Estimated Role: Egress]
. 3 *
.4 *
```
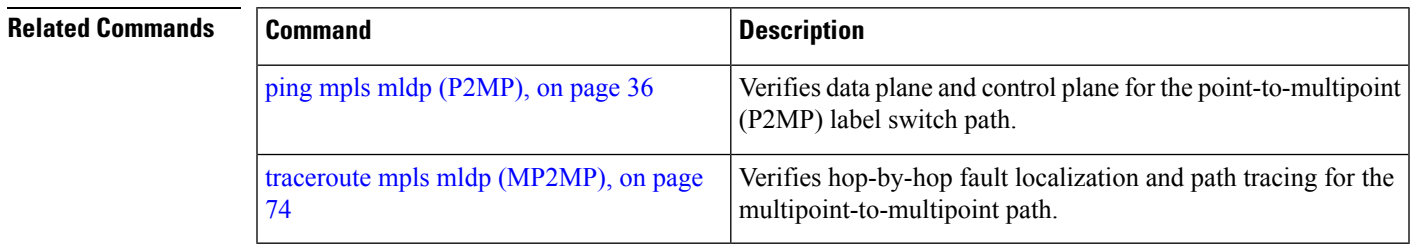

# <span id="page-73-0"></span>**traceroute mpls mldp (MP2MP)**

To verify hop-by-hop fault localization and path tracing for the multipoint-to-multipoint path (MP2MP), use the **traceroute mpls mldp mp2mp** command in EXEC mode.

**traceroute mpls mldp mp2mp** *root-address* **IPv4** *source-ipv4-address group-ipv4-address* | **IPv6** *source-ipv6-address group-ipv6-address* | **vpnv4** *AS-number* [*source-ipv4-address group-ipv4-address*] | **vpnv6** *AS-number* [*source-ipv6-address group-ipv6-address*] | **mdt** *oui:vpn-index mdt-number* | **global-id** *lsp-id* [**options**]

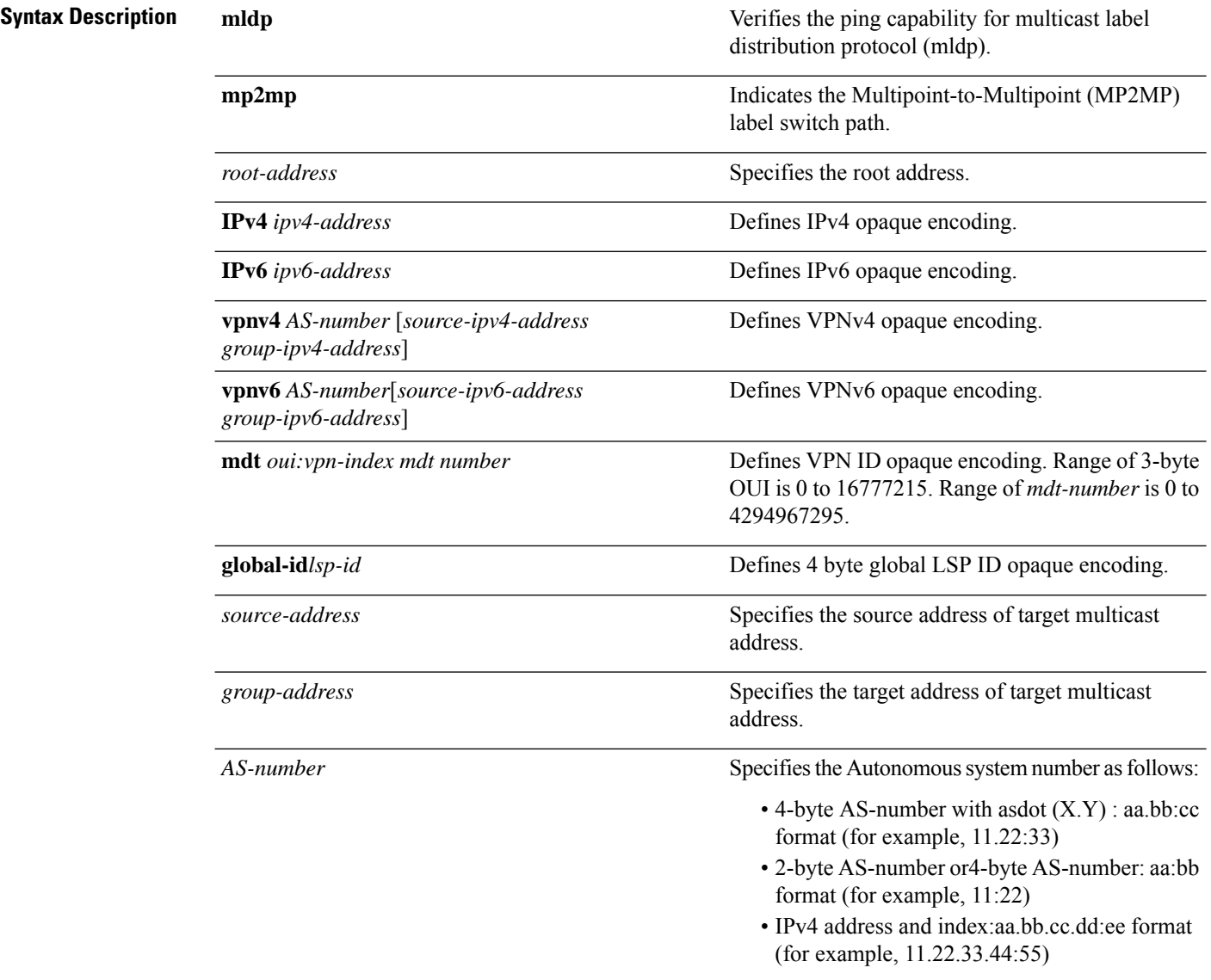

I

*options*

Specifies a set of various options:

### **destination**

(Optional) Specifies a network 127/8 address to be used as the destination address in the echo request packet.

**start-address**: Start of the network address.

**end-address**: End of the network address.

**address increment**: Incremental value of the network address, which is expressed as a decimal number value or IP address.

# **exp***exp-bits*

(Optional) Specifies the MPLS experimental field value in the MPLS header for echo replies. Range is 0 to 7. Default is 0.

# **flags**

**fec**: (Optional) Specifies that forwarding equivalent class (FEC) stack checking is to be performed at transit routers.

**no-ttl**: (Optional) Specifies not to add TTL expired flag in echo request.

## **force-explicit-null**

(Optional) Forces an unsolicited explicit null label to be added to the MPLS label stack and allows LSP ping to be used to detect LSP breakages at the penultimate hop.

# **jitter**

(Optional) Specifies a jitter value for a corresponding echo request, in milliseconds. Range is 0 to 2147483647. Default is 200.

### **reply dscp-value**

(Optional) Specifies the differentiated service codepoint value for an MPLS echo reply.

# **mode [ipv4 | router-alert ]**

(Optional) Specifies the reply mode for the echo request packet.

# **ipv4**

Reply with an IPv4 UDP packet (this is the default)

## **router-alert**

Reply with an IPv4 UDP packet with the IP

## router alert set

## **responder-id** *ipv4-address*

(Optional) Adds responder identifier into corresponding echo request.

## **source** *ipv4-address*

(Optional) Specifies the source address used in the echo request packet.

### **timeout** *timeout*

(Optional) Specifies the timeout interval, in seconds. Range is 0 to 3600. Default is 2.

## **ttl**

(Optional) Specifies the TTL value to be used in the MPLS labels (range is 1 to 255). Default is 255.

# **verbose**

(Optional) Enables verbose output information, including MPLS echo reply, sender address of the packet, and return codes.

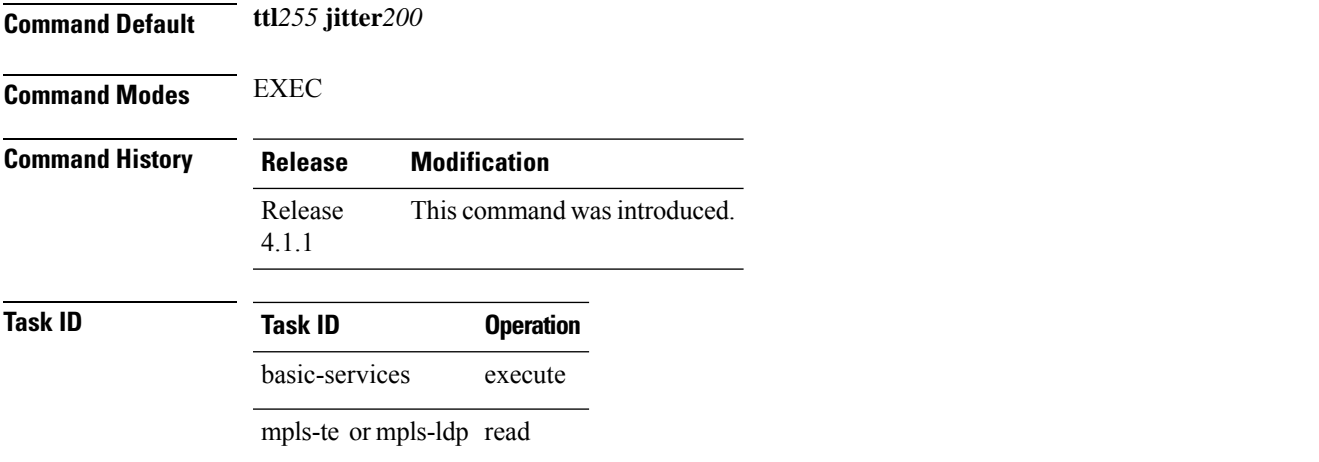

The following examples show how to verify path tracing for MP2MP by using the **traceroute mpls mldp mp2mp** command.

RP/0/RP0/CPU0:router#**traceroute mpls mldp mp2mp 192.168.0.1 global-id 1 ttl 4**

Tracing MPLS Label Switched Path to mldp mp2mp 192.168.0.1 global-id 1, timeout is 2.2 seconds, jitter value is 200 msec Codes: '!' - success, 'Q' - request not sent, '.' - timeout, 'L' - labeled output interface, 'B' - unlabeled output interface, 'D' - DS Map mismatch, 'F' - no FEC mapping, 'f' - FEC mismatch, 'M' - malformed request, 'm' - unsupported tlvs, 'N' - no rx label, 'P' - no rx intf label prot, 'p' - premature termination of LSP,

'R' - transit router, 'I' - unknown upstream index,

```
'X' - unknown return code, 'x' - return code 0, 'd' - DDMAP
Type escape sequence to abort.
! 1 10.10.10.2 41 ms [Estimated Role: Bud]
   [L] DDMAP 0: 11.11.11.3 11.11.11.3 MRU 1500 [Labels: 16020 Exp: 0]
    [L] DDMAP 1: 12.12.12.4 12.12.12.4 MRU 1500 [Labels: 16020 Exp: 0]
! 2 11.11.11.3 16 ms [Estimated Role: Egress]
! 2 12.12.12.4 17 ms [Estimated Role: Egress]
. 3 *
. 4 *
```
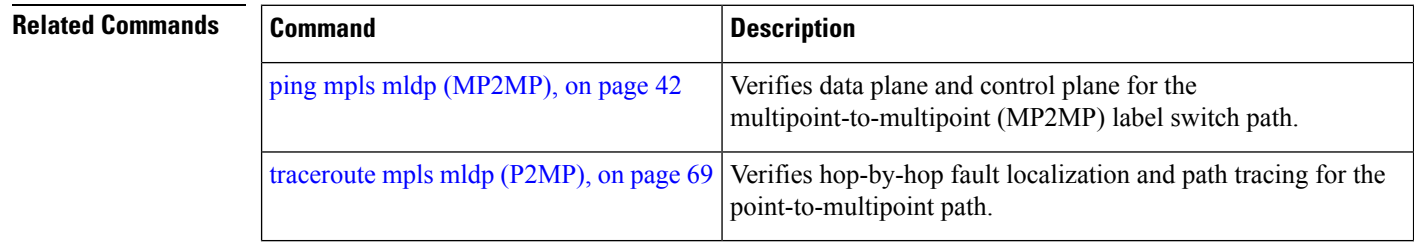